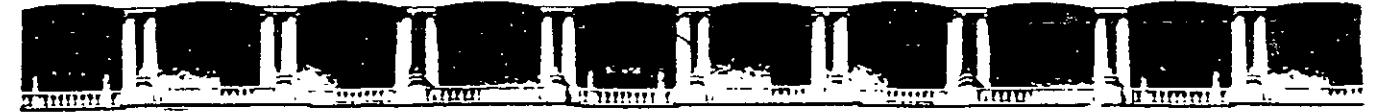

## FACULTAD DE INGENIERÍA UNAM<br>VISIÓN DE EDUCACIÓN CONTINUA DIVISIÓN DE EDUCACIÓN

"Tres décadas de orgullosa excelencia" 1971 - 2001

# CURSOS INSTITUCIONALES

# TALLER DE TOPOGRAFÍA AVANZADA

Del 28 de mayo al 08 de junio de 2001

# *APUNTES GENERALES*

Ing. Alberto Padilla Delegación Alvaro Obregón  $\frac{1}{2}$  Mayo - junio /2 0 0 1

Palácio de Minería, Calle de Tacuba No. 5, Primer piso, Delegación Cuauhlémoc, CP 06000, Col. Centro, México D.F., APDO Postal M-2285 • Tels: 5521 4021 al 24, 5623.2910 y 5623.2971 • Fax 5510.0573

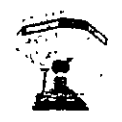

# **PROCESOS CARTOGRAFICOS AUTOMATIZADOS, S. A. DE C. V.**

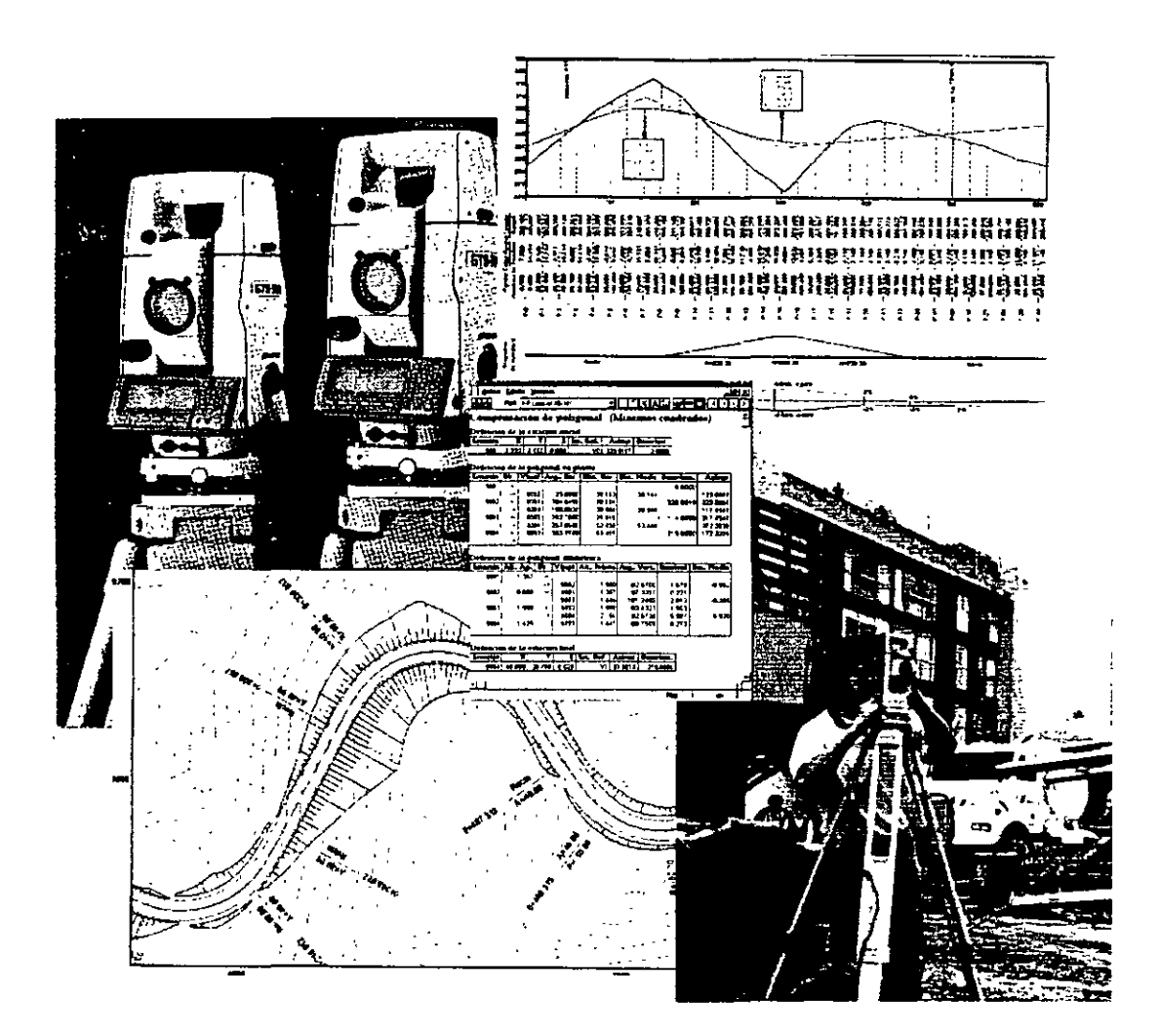

# **CURSO DE TOPOGRAFIA AUTOMATIZADA**

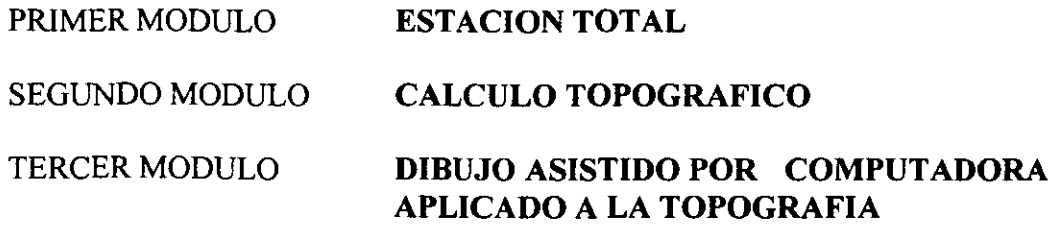

)--·~ '

Sur 109 A Mz. 30 Lt.35 Planta Baja, Colonia Juventino Rosas. C. P. 08700. México, D. F. Teléfono y fax 5648 4641, celular 044 8562 3335, E-mail pca@prodigy.net.mx

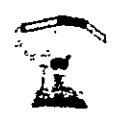

# CURSO DE TOPOGRAFIA AUTOMATIZADA

### OBJETIVO GENERAL:

El curso presenta las herramientas fundamentales para la ejecución de los levantamientos topográficos empleando tecnología moderna. Familiariza al participante con el vocabulario, los conceptos básicos, los equipos de campo y cómputo utilizados en este tipo de levantamientos y proporciona los conocimientos necesarios para que los ejecute.

En el curso se hará énfasis en el manejo y uso de la Estación Total de la marca LEICA y el Software (uno a elegir) para el cálculo y dibujo topográfico WILDSOFT, CARTOMAP, CIVILCAD y AUTOCAD. ,

### DIRIGIDO A:

El curso va dirigido a Ingenieros Topógrafos, Civiles, Agrónomos, etc., o pasantes, interesados en el uso de la tecnología topográfica moderna.

 $\sim$   $\sim$ 

## CARACTERISTICAS:

El curso tiene una duración de 60 horas, distribuidas en cuatro módulos de 20 horas cada uno.

Los módulos se cubrirán en dos semanas, en sesiones de 14:00 a 16:00 horas de lunes a viernes.

Los módulos se cursarán en forma seriada.

El programa es teórico- práctico e incluye el uso de la Estación Total LEICA.

El costo de los módulos incluye Instructores especializados, uso de la Estación Total, software y material de apoyo.

### REQUISITOS DE ADMISION:

- l. Llenar cédula de inscripción al curso.
- 2. Práctica comprobable de un año en la ejecución de levantamientos topográficos (opcional).
- 3. Conocimientos básicos de computación.

Coordinador del curso: José Alberto Padilla Higuera

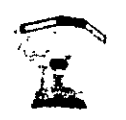

# PRIMER MODULO

ESTACION TOTAL: (duración 20 horas)

Objetivo:

El participante adquirirá los conocimientos y habilidades fundamentales para que opere adecuadamente la Estación Total Leica.

# Contenido:

- Características de la Estación Total
- Funciones ejecutadas por la Estación Total
- Colección electrónica de datos de campo (opciones)
- Parámetros y Operación de la Estación Total
- Levantamientos planimétrícos con Estación Total
- Levantamientos altimétrícos con Estación Total
- Fuentes de error en levantamientos con Estación Total

# SEGUNDO MODULO

# CALCULO TOPOGRAFICO:

(duración 20 horas)

Objetivo:

El participante se familiarizará con el software para el cálculo topográfico asistido por · computadora y será capaz de realizar sus propios cálculos utilizando los software WILDSOFT y CIVILCAD.

Contenido:

- Software de comunicaciones entre el Módulo REC o tarietas de memoria removibles y PC.
- Software topográfico WIILDSOFT, CARTOMAP y CIVILCAD (elegir uno) Cálculo de polígonos planimétrícos-altimétricos abiertos, cerrados, radiaciones, ajuste de poligonales, comandos de dibujo, funciones COGO, configuración y modelos digitales del terreno, alineamientos, perfiles, secciones transversales, transformación de coordenadas, rotaciones, manipulación de archivos, generación de archivos en formato ASCII, generación de reportes.

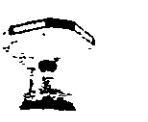

# TERCER MODULO

# DffiUJO ASISTIDO POR COMPUTADORA APLICADO A LA TOPOGRAFIA:

(duración 20 horas)

Objetivo:

El participante adquirirá los conocimientos básicos que le permitirán representar (dibujar) sus levantamientos topográficos a través de una computadora personal.

Contenido:

 $\bar{\mathbf{r}}$ 

- Software para el dibujo asistido por computadora. Preparación de un dibujo electrónico, dibujo en dos dimensiones, ayudas para el dibujo, control del despliegue gráfico, comandos de dibujo, comandos de texto, comandos de edición, bloques, dimensiones, intercambio de datos con otras aplicaciones, preparación de la hoja, escala e impresión.
- Ejemplos diversos aplicados a la topografia (dibujo de polígonos, configuraciones de terreno, trazo de vías de comunicación, secciones, cálculo de áreas y volúmenes, etc.).

 $\mathbf{x}_i$ 

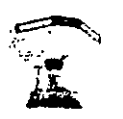

## *RESUMEN PROFESIONAL DE:*

### JOSE ALBERTO PADILLA HIGUERA (Coordinador del Curso)

El Sr. Padilla es Ingeniero Topógrafo y Geodesta (Cédula Profesional 11981), egresado de la Universidad Nacional Autónoma de México (1982). Consultor de empresas internacionales, tiene una experiencia profesional de 18 años en el campo de la Ingeniería Topográfica, en las áreas de la exploración minera, topografía de minas, peritaje de minas, vías terrestres, topografía en obra civil y topografía de alta precisión. Su interés profesional se centra en el empleo de la tecnología moderna computarizada en la solución de problemas específicos de la Ingeniería Topográfica.

Trabajó como Topógrafo de exploración y de minas, Coordinador de topografia en obras del Metro y Perito minero, respectivamente en las empresas siguientes:

SERVICIOS CORPORATIVOS FRISCO, S. A. DE C. V., DIRAC, S. A. DE C. V., SERVICIOS INDUSTRIALES PEÑOLES, S. A. DE C. V.

Ha sido consultor en su especialidad para las empresas siguientes:

EXPLORACION Y MINERIA INDEPENDENCIA, S. A. DE C. V., MINERA REAL DE **ANGELES, S. A. DE C. V., MINERALES NORANDA, S. A. DE C. V., MINERA SANTA** FE DE MEXICO, S. A. DE C. V., VALERIE GOLD DE MEXICO, S. A. DE C. V., MINERA MONTORO, S. A. DE C. V., RECURSOS MINERALES DEL NORTE, S. A. DE C. V., ORDOÑEZ CONSULTORES, A. C., EMPRESAS MARINELA, S. A. DE C. V., MINERA NUKAY, S. A. DE C. V., COMPAÑÍA MINERA CERRO DE MERCADO, S. A. DE C. V., MINERA TECK, S. A. DE C. V., MINERA NUTECK, S. A DE C. V., MINAS MIRANDA-PACIFIC RIM MINING CORP., SOCIÉTÉ GÉNÉRALE DE SURVEILLANCE DE MEXICO, S. A. DE C. V., AMERICAN MINES & MINERALS EXPLORATION INC., EXPATRIATE RESOURCES LTD., GAM RESINAS EPOXICAS, S. A. DE C. V., GRUPO ANFAZA, S. A. DE C. V., GEOWARE DE MEXICO, S. A. DE C. V., MINERA MARIPOSA, S. A. DE C. V., UNIVERSIDAD LA SALLE, A. C., CIMENTACIONES MEXICANAS, S. A. DE C. V.

Es Director General de PROCESOS CARTOGRAFICOS AUTOMATIZADOS, S. A. DE C. V., empresa de servicios profesionales, orientada a la solución de Proyectos de Ingeniería mediante el concurso de la Topografía Moderna (computarizada), Geodesia por Satélites (GPS), Fotogrametría Digital y Sistemas de Información Geográficos.

Ha impartido cursos de capacitación y de entrenamiento profesional en topografía moderna, matemáticas, computación aplicada a la topografía y topografía de minas, en diversos Institutos, Empresas y Universidades del país.

Habla, lee y escribe en los idiomas Inglés y Francés.

Autor de la SERIE DE 50 PROBLEMAS RESUELTOS PARA LA ASIGNATURA ASTRONOMIA DE POSICION, publicada en marzo de 1984 por la FACULTAD DE INGENIERIA de la U. N. A. M. (Catálogo No. FI/DICTG/85-067).

Estación Total

# PRIMER MODULO

# ESTACION TOTAL

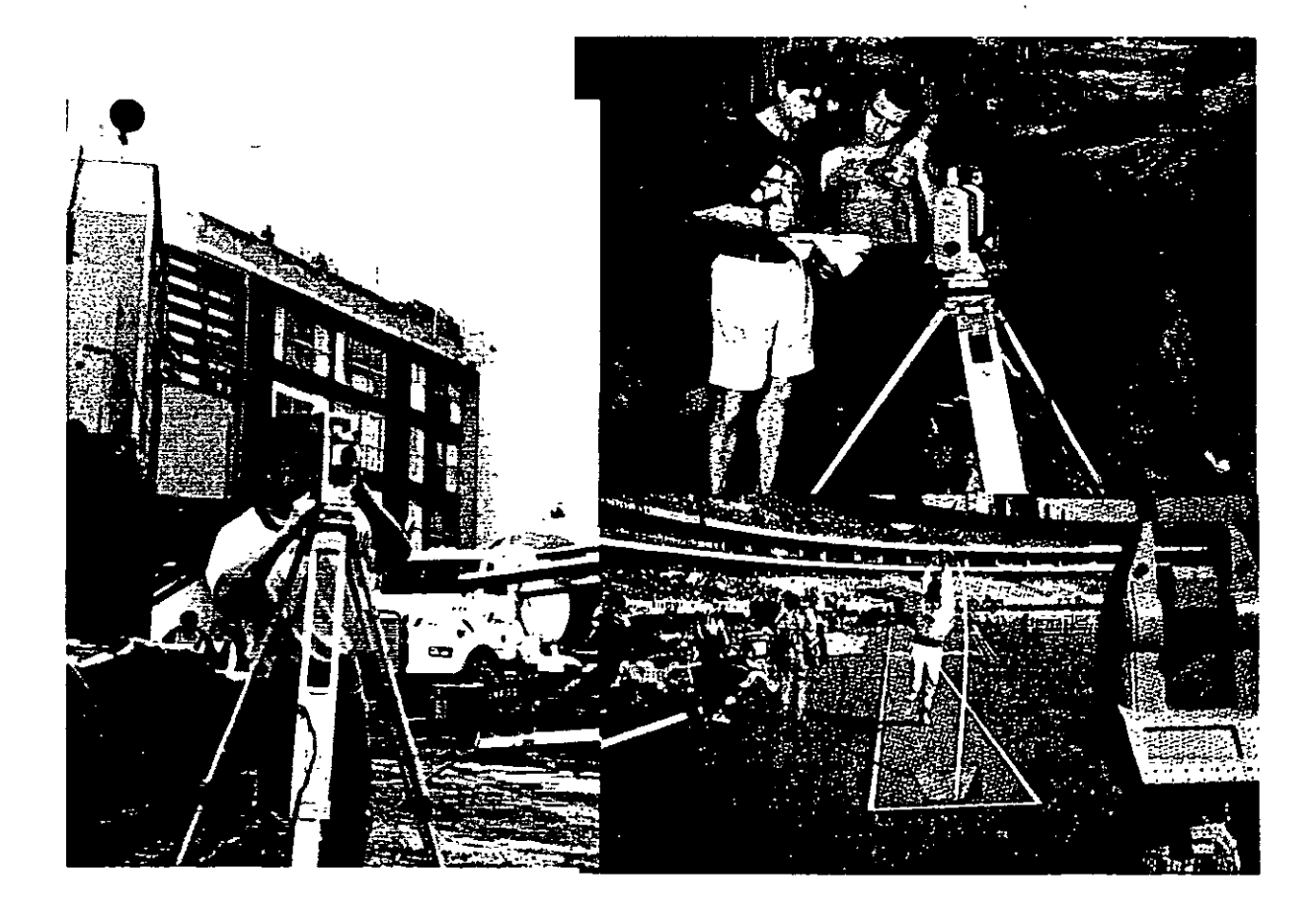

# **Estación Total**

*José* A. *Padilla Septiembre de 1999.* 

# **Introducción**

El objeto de este documento es presentar el instrumento de medición universal moderno en la práctica de la Ingeniería Topográfica y Geodésica, conocido como **Estación Total o Taqúimetro Electrónico y accesorios.** Se analizarán cada uno de los siguientes conceptos: •

- Características de la Estación Total
- Funciones ejecutadas por la Estación Total
- Colección electrónica de datos de campo
- Puesta en estación y operación de la Estación Total
- Levantamientos planimétricos y altimétricos con Estación Total
- Fuentes de error en levantamientos con Estación Total

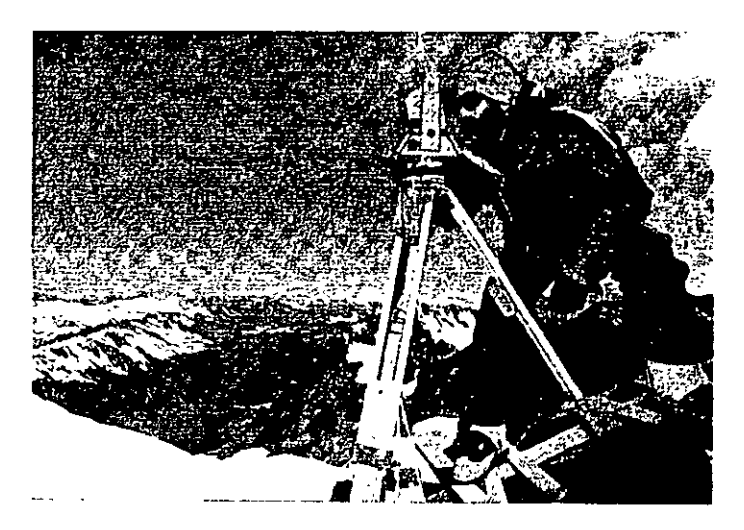

Arriba: La Estación Total **LEICA TCI610** es utilizada en el Mount Blanc, para determinar la velocidad de desplazamiento del glaciar.

Derecha: La **Estación Total LEICA TC1600** es utilizada para los trabajos de control durante la construcción de la plataforma de gas Troll en Vats, Noruega, de 470 metros de altura total.

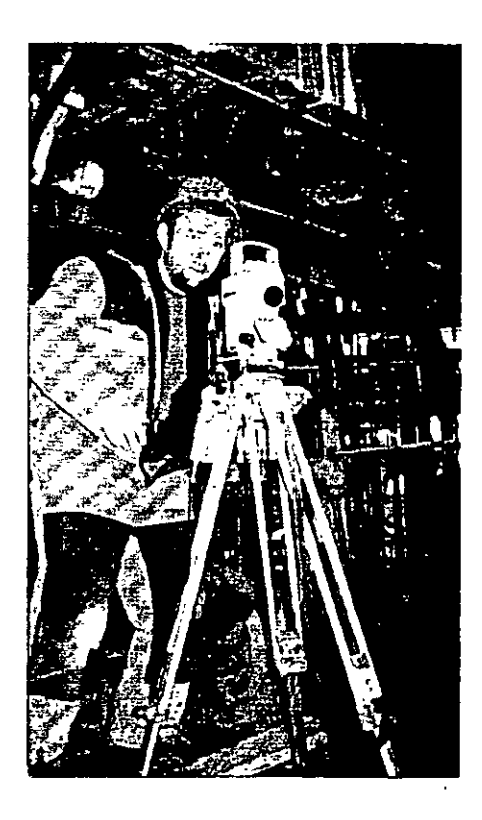

# **Carácterísticas de la Estación Total**

La Estación Total es un instrumento topográfico que reune en una sola unidad, tres componentes básicos, un teodolito electrónico digital, un distanciómetro electrónico y un microprocesador o computador.

El instrumento, una vez estacionado, puede .medir automáticamente los ángulos horizontal, vertical y la distancia inclinada, los valores son presentados inmediatamente a través de una pantalla de cristal líquido y el microprocesador realiza de manera simultánea los cálculos de distancia horizontal y desnivel.

Si las coordenadas del vértice ocupado y el azimut de la linea de· referencia son introducidos al sistema, las coordenadas del punto adelante son inmediatamente calculadas, se presentan en pantalla y pueden ser almacenadas, junto con los valores angulares y de distancia, ya sea en la memoria interna del instrumento, a una tarjeta de memoria o a una colectora externa.

Derecha: Vista parcial del microprocesador y demás circuitos electrónicos de la Estación Total LEICA-WILD TCSOO, la cual realiza la medida de los ángulos con una precisión de 6" de arco y la medida de la distancia con un prisma simple alcanza los 700 metros y una precisión de +5mm+5ppm. El instrumento cuenta con un socket de conección a una colectora de datos externa.

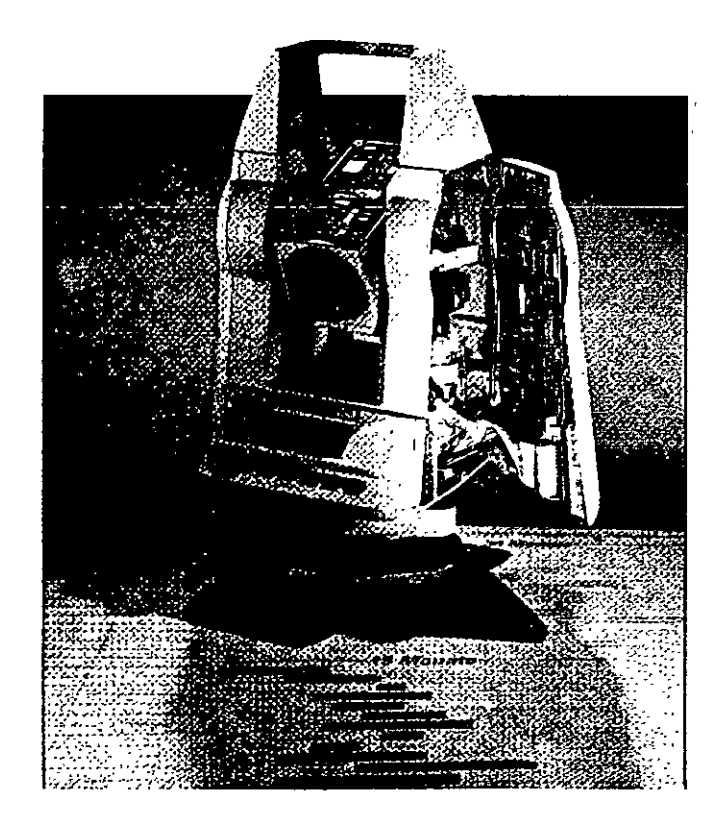

Como **teodolito electrónico,** tiene la capacidad de desplegar automáticamente los valores angulares, eliminando la necesidad· de leer los círculos horizontal y vertical por medio de un micrómetro.

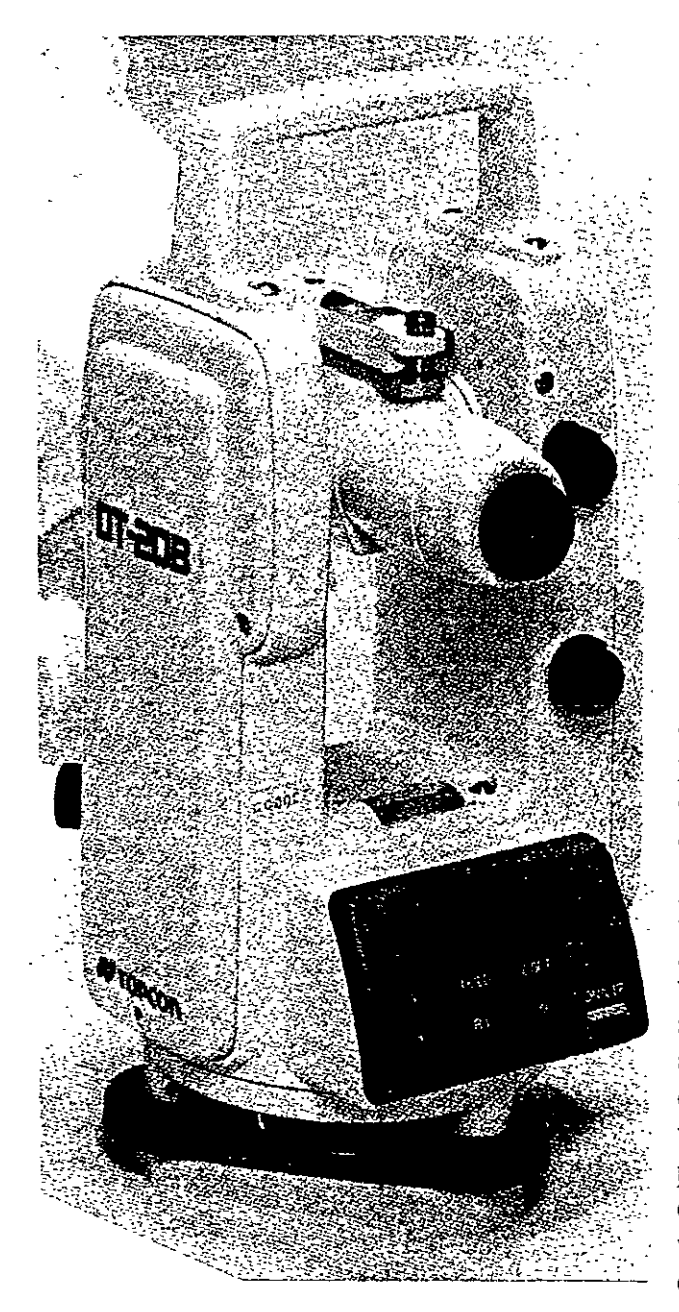

El principio de operación angular de los teodolitos digitales consiste en hacer pasar un haz de luz a través de un sistema doble de código binario o de barras. El teodolito electrónico digital **TOPCON DT-208,** es representativo de este sistema y se describe en términos generales. El instrumento cuenta con dos círculos de cristal, montados uno encima del otro, existiendo una separación entre ellos con el fm de permitir su desplazamiento. El círculo inferior (el cual se mantiene fijo junto con la base del instrumento), tiene grabado un patrón binario (código de barras) de líneas negras (que no permiten el paso de luz) y transparentes (que permiten el paso de luz) alternadas, igualmente espaciadas. El círculo superior (el cual gira junto el resto del instrumento elrededor del eje vertical). contiene un patrón similar al anterior, es decir, con igual espaciamiento entre las líneas, el cual presenta una incisión o abertura en todo su contorno. Un diodo emisor de luz, directamente colimado hacia una celda fotodetectora, emite de abajo hacia arriba, un haz de luz, el cual pasa entre los círculos. Al girar el instrumento alrededor de su eje vertical, ambos círculos de éristal graduados, se mueven uno respecto al otro, generando alternativamente variaciones en la intensidad de la luz. El fotodetector detecta estas variaciones y las convierte en pulsos eléctricos, posteriormente las envía al microprocesador y este las transforma en valores digitales. El valor angular digital es presentado fmalmente en la pantalla de cristal líquido.

Los teodolitos electrónicos digitales y Estaciones Totales cuentan con dos sistemas similares al descrito, uno para medir los ángulos horizontales y otro para los ángulos verticales. La resolución de los valores angulares en pantalla, se encuentra por lo general, en el rango de 0.1" a 30" de arco.

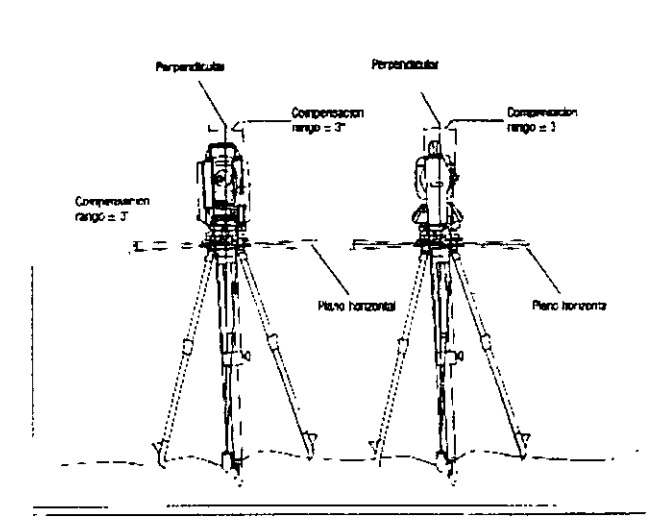

La mayoría de los teodolitos electrónicos y Estaciones Totales, cuentan con un sistema de compensación del círculo vertical, el cual alinea automáticamente el 0° de dicho círculo en dirección opuesta a la dirección de la gravedad o linea de la plomada.

Nuevos taqúimeros electrónicos como el **NIKON DTM-450,**  cuentan con un sistema compensador de doble eje, que corrige automáticamente las lecturas del ángulo vertical y horizontal, manteniendo la precisión incluso cuando el instrumento esté fuera de nivelación.

**El manejo y control de las funciones de la Estación Total,**  se **realiza por medio de la pantalla de cristal líquido y del teclado asociado.** Las funciones principales se ejecutan pulsando simplemente una tecla. La medida de la distancia, introducción de caracteres alfanuméricos y registro de datos en el dispositivo correspondiente, son ejemplos de funciones principales.

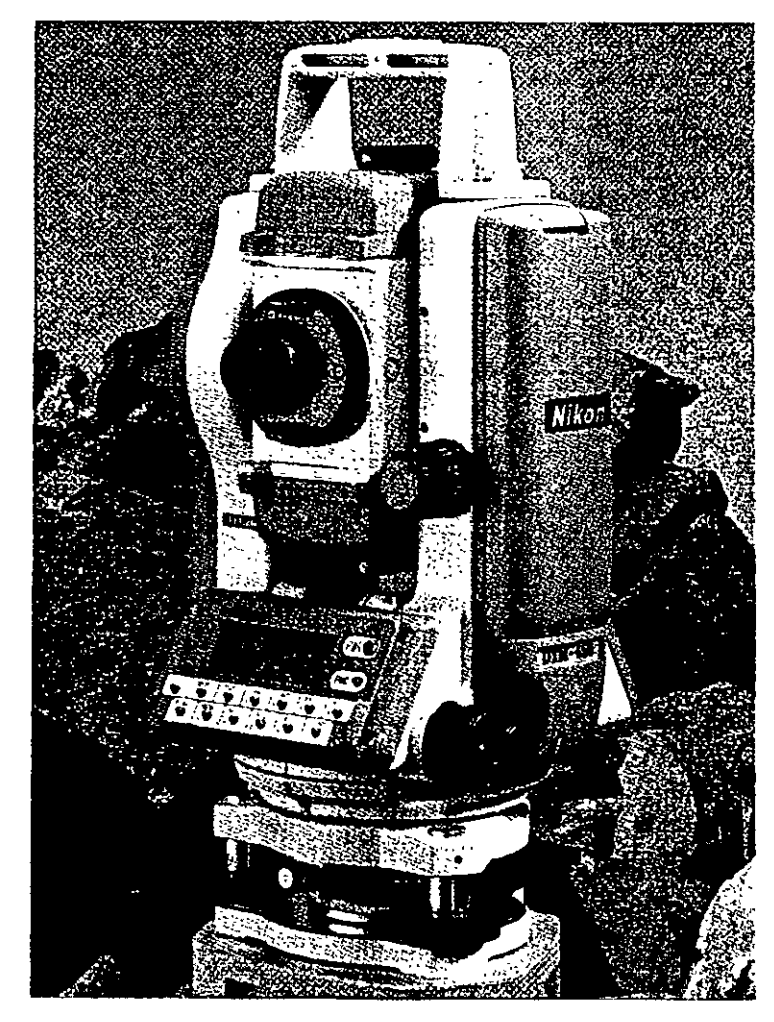

Estación Total

Funciones y ajustes que se emplean poco pueden activarse desde un menú. Dentro de estas funciones podemos considerar las siguientes:

Introducción de las constantes para la corrección atmosférica, constantes de prisma, visualización completa o parcial de un archivo, búsqueda de un elemento del archivo, formato y borrado de un archivo, programación y configuración del instrumento, puertos de salida utilizado, unidades de medición, definición del error de colimación y del error de índice, etc.

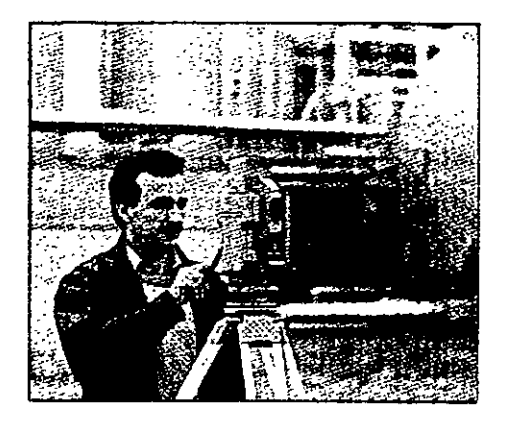

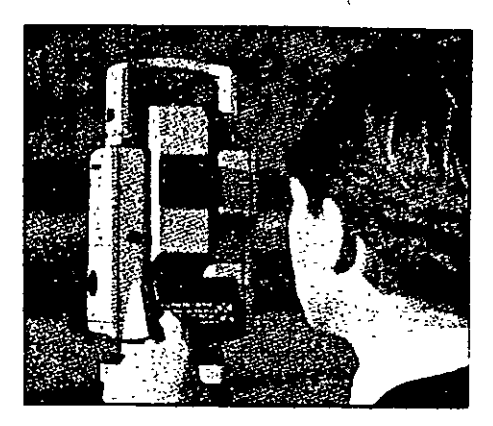

La puesta en ceros o en algún valor predeterminado del círculo horizontal puede ser obtenido mediante la simple presión de una tecla o a través de un menú, depende de la construcción, marca comercial y modelo del taquímetro.

La pantalla de cristal líquido y teclado asociado, también conocidos como panel de control, presentan formas diversas, van desde los sencillos, hasta los complejos, la disposición de las teclas y la pantalla varía de una marca comercial a otra e inclusive de modelo a modelo de una misma marca. Se presenta a continuación la disposicion del panel de control de la Estación Total NIKON DTM-450.

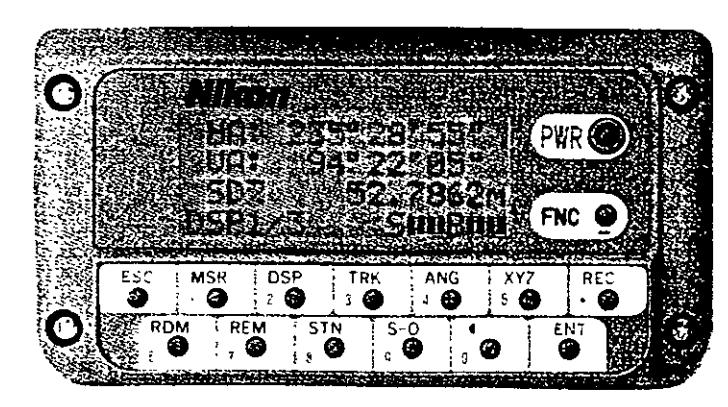

#### Amplia pantalla de cuatro lineas.

La amplia pantalla LCD (de 16 caracteres por cuatro lineas) muestra de forma simultanea 3 upos de datos junto con el nivel de carga de la hatería, sistema de medición en uso y pantalla seleccionada. La pantalla se encuentra en ambas caras y dispone de iluminación.

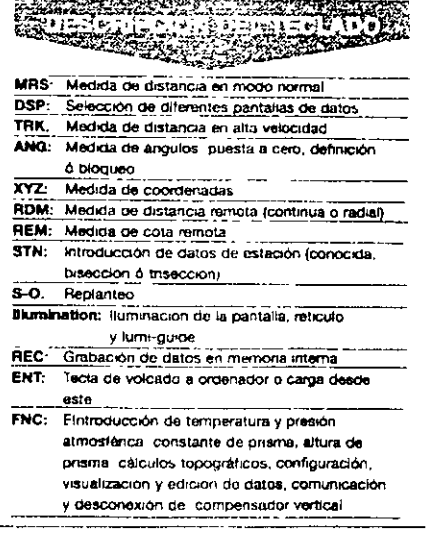

S

El formato de presentación en pantalla de los valores angulares también varía entre los diferentes instrumentos.

En el ejemplo anterior, el NIKON DTM-450 presenta los ángulos en grados, minutos y segundos con sus respectivos símbolos, mientras que los<br>taquímetros electrónicos taquímetros LEICA TC400 y LEICA<br>TC600 utilizan un punto utilizan un décima! para separar los grados de los minutos y segundos. El valor del ángulo horizontal desplegado por el TC400 (segunda línea) de 211.273 respresenta 211°27'30" (figura superior).

Las Estaciones Totales permiten seleccionar y desplegar en pantalla los valores angulares en grados sexagesimales o en grads (gons), es decir, los círculos divididos en 360° ó 400° respectivamente. Asimismo se puede selecciónar para el círculo vertical, ángulos de altura o distancias zenitales (el cero en el horizonte o en el zenit, respectivamente).

Las distancias medidas, alturas de intrumento y de prismas pueden ser seleccionadas y desplegadas en metros o pies.

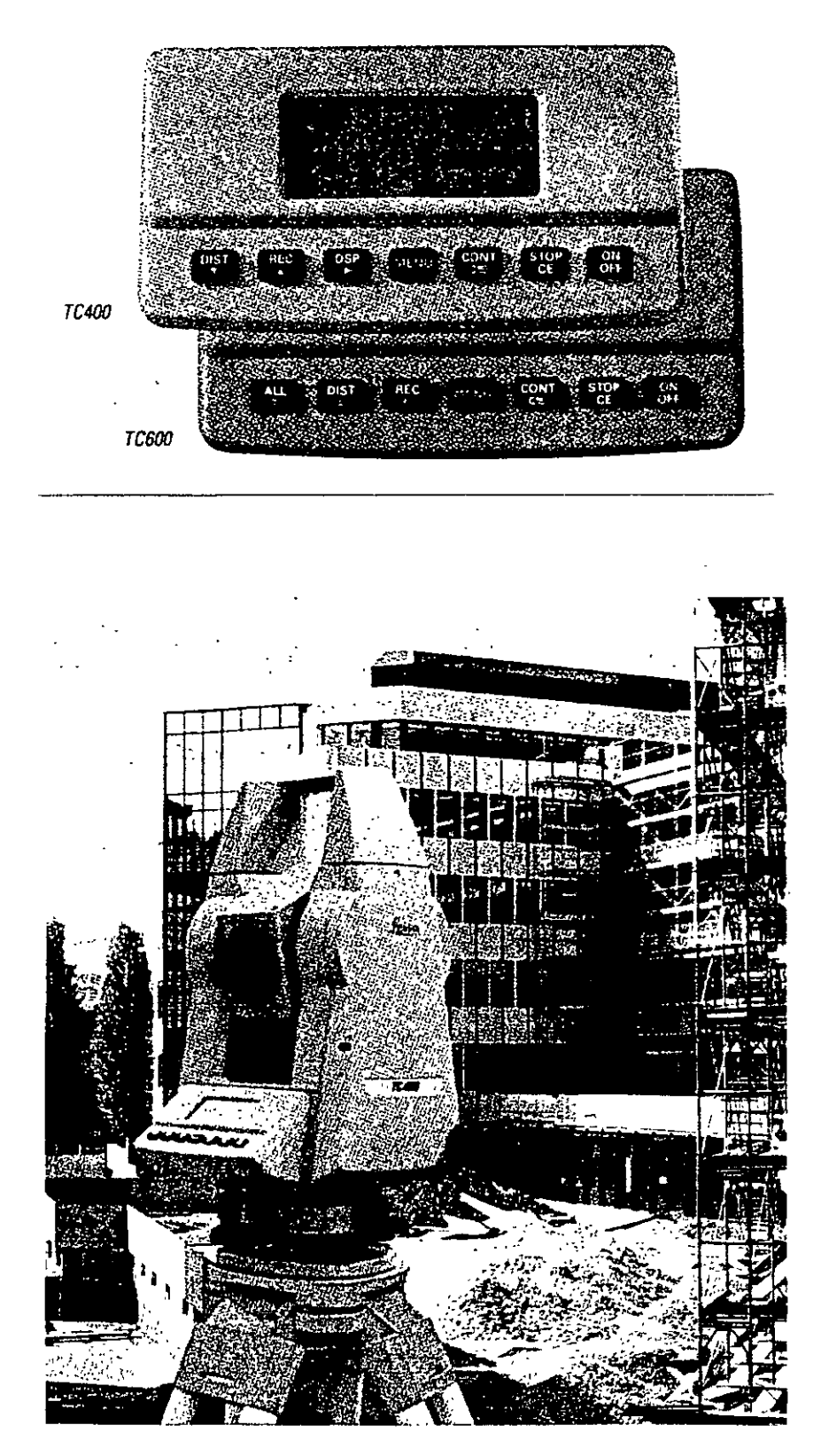

El distanciómetro electrónico incorporado a las Estaciones Totales determina la distancia de manera indirecta en base al tiempo que tarda la energía electromagnética en viajar de un extremo a otro de una línea y regresar.

El procedimiento consiste en instalar el distanciómetro en un extremo de la línea cuya distancia se desea conocer y un prisma o reflector en el otro extremo. El instrumento transmite al prisma una señal protadora de energía electromagnética (luz infraroja o láser) que regresa desde el reflector, por lo que su recorrido es igual al doble de la distancia. La determinación precisa de las distancias, definida mediante procedimiento electrónico requiere de correciones atmosféricas de temperatura y presión, debido a que la energía electromagnética que viaja a través de la atmósfera de un extremo a otro de la línea, se encuentra afectada por estos factores. Las correcciones son efectuadas por el microprocesador una vez que el operador ha introducido por teclado estos valores. Algunos taquímetros computarizados cuentan con sensores de temperatura y presión incorporados por lo el proceso de correción atmosférica es automático.

Derecha: WILD DISTOMAT DI2000

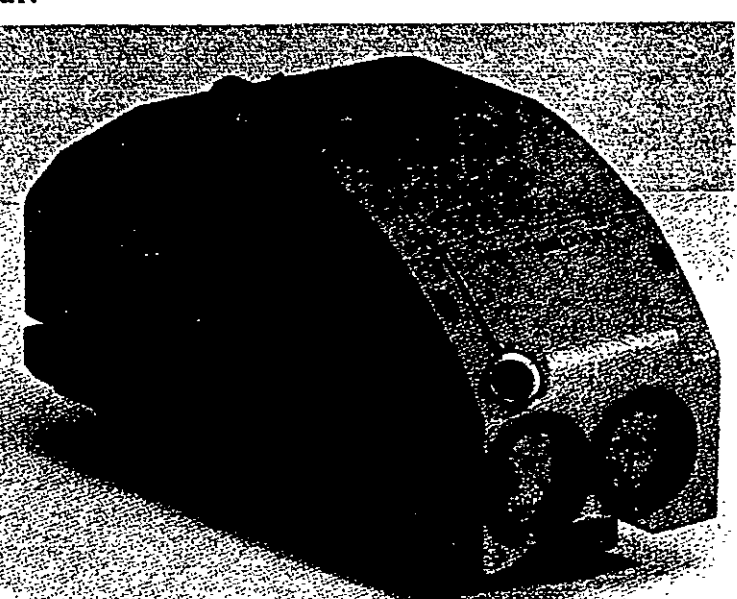

# **DATOS TECNICOS**

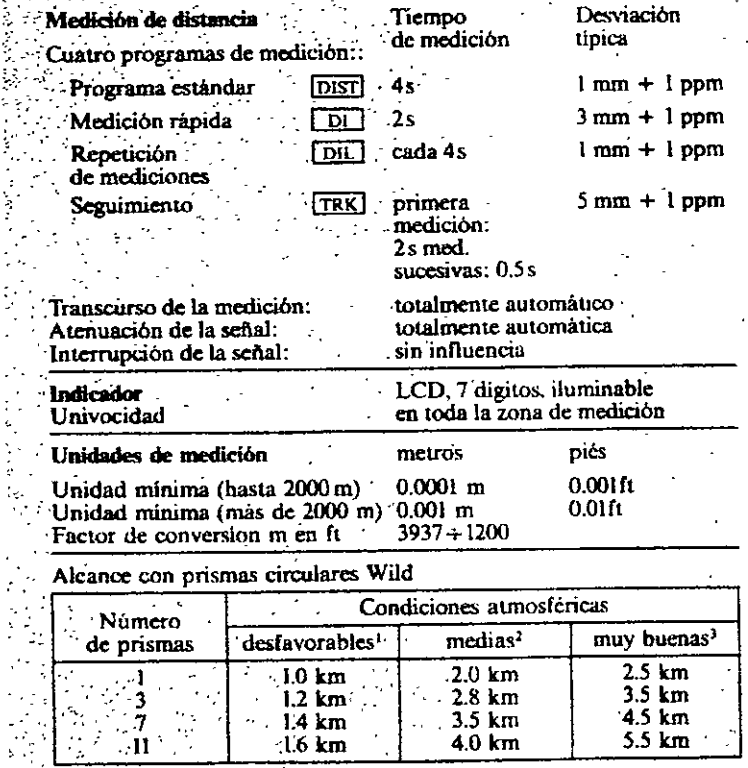

1 muy brunnoiso, vvathikdad 3 km. o nuccho sol con fuerte volvasion del aire.<br>
<sup>2</sup>. siguramente brumoso, visibilidad 3 km. o parcaalmente soleado con débil vibración del aire.<br>
<sup>3</sup>. cubierto, un bruma, visibilidad 30 km, s

Es requisito que la visual entre el distanciómetro y el reflector o prisma se encuentre libre de obstáculos.

El tiempo de medición estándar de los modernos distanciómetros es de entre 3 y 4 segundos para distancias medias de 2.5 kilómetros, con una precisión del órden de +/-(3 mm + 2 ppp) o menor. **Para trabajos de replanteo** por Jo general cuentan con **programas. de medición por seguimiento (tracking)** que proporciona a cada segundo el valor actualizado de la distancia con una precisión del órden de  $+/(10 \text{ mm} + 2 \text{ ppm})$  o menor.

En algunos modelos de distanciómetros, se puede utilizar más de un prisma para incrementar la longitud de las distancias a medir sin afectar su rendimiento y precisión.

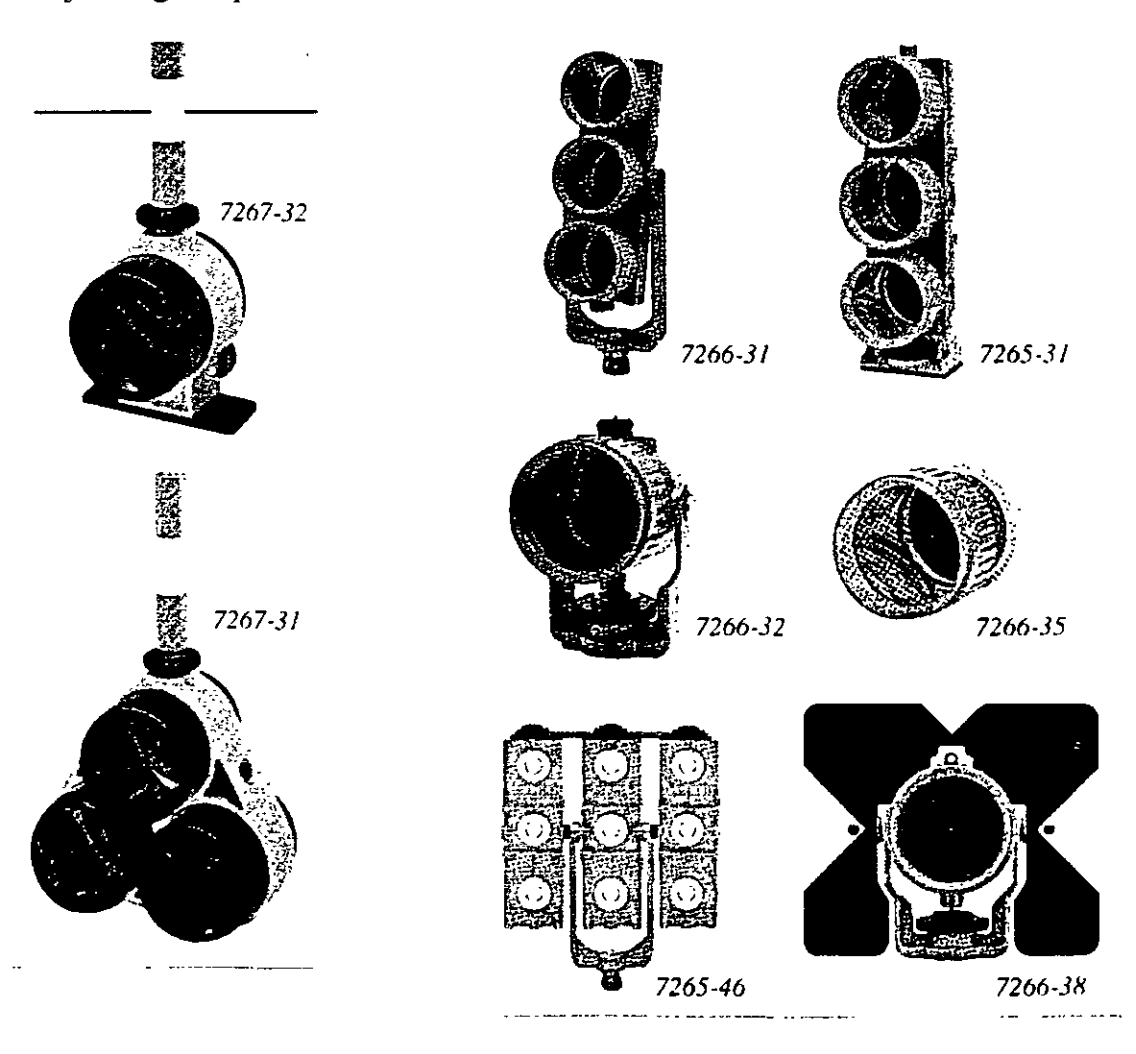

Abajo: Juego de prismas **SOKKIA** 

Estación Total

Los prismas son circulares de cristal óptico de alta calidad, fabricados observando estrictas tolerancias. acompañados de un completo accesorios:<br>soporte de portaprismas, soporte de prismas, bases nivelantes, tripiés, balizas para prisma, tripiés de aluminio para soporte de baliza, etc.

Derecha: Prismas, miniprismas, balizas, etc. marca **SOKKIA.** 

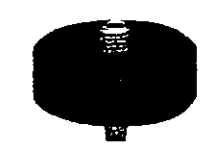

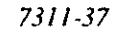

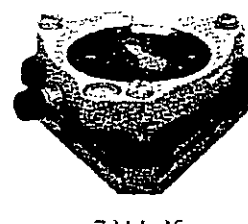

7311-35

Arriba: Base nivelante con plomada óptica y soporte para prismas marca **SOKKIA.** 

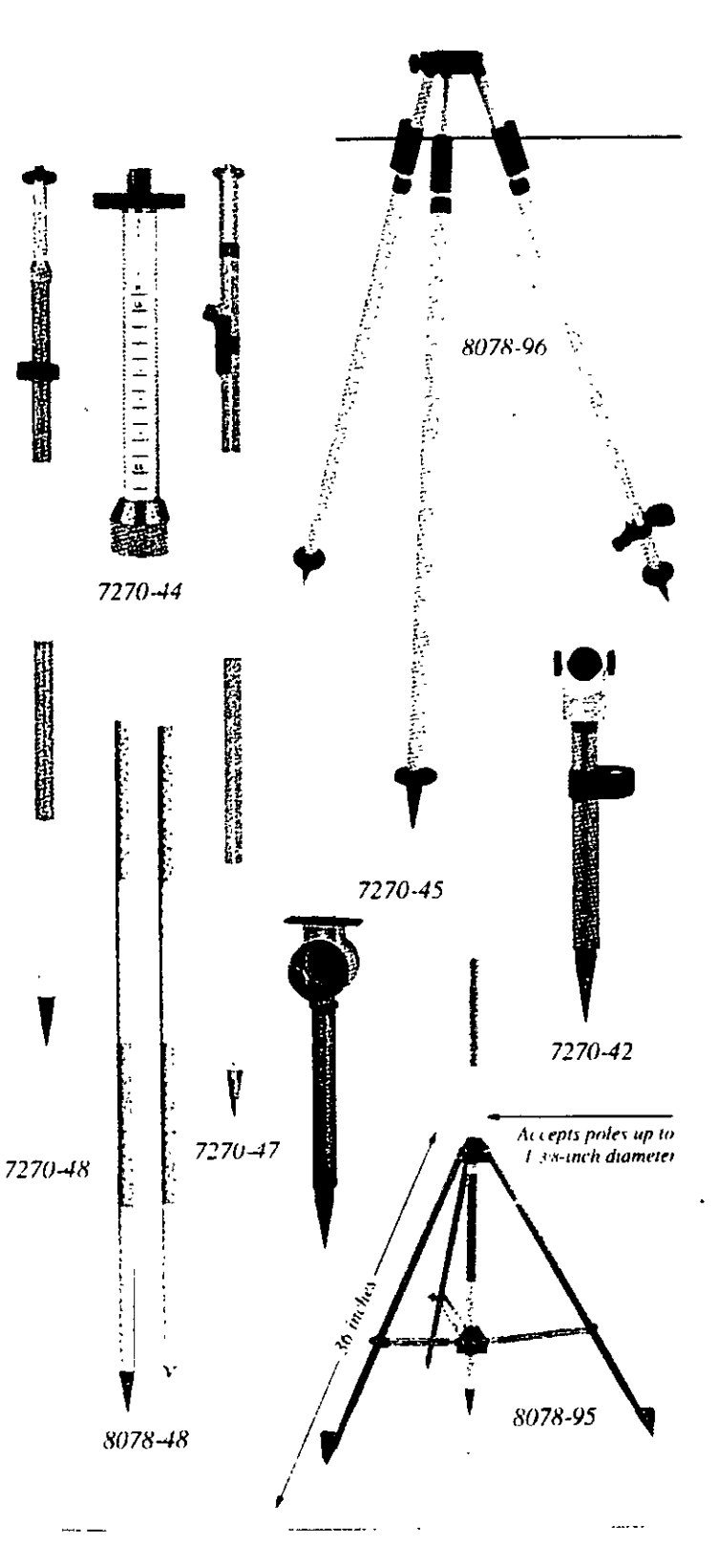

Estación Total

Algunos distanciómetros electrónicos, como el **DISTOMA T DIOR3002 de LEICA,** tiene la capacidad de medir distancias sin la necesidad de contar con un prisma. El método de medición de impulsos del tiempo de propagación permite además de las mediciones hacia prismas, también mediciones de distancia sin reflector hasta unos 250 metros, con una precisión de unos 10 milímetros. El distanciómetro se puede montar sobre el ) telescopio de un teodolito electrónico y cuenta con un accesorio láser para indicar el punto visado. Son ideales para trabajar en sitios de dificil acceso, como canteras, silos, mediciones del nivel de relleno o elementos en movimiento.

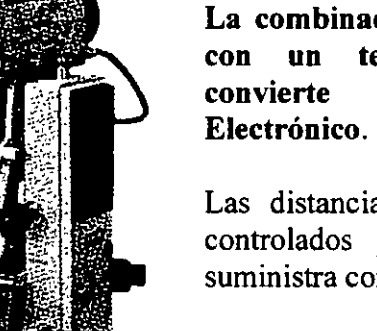

**La combinación de un distanciómetro con un teodolito electrónico, los convierte en un Taquímetro** 

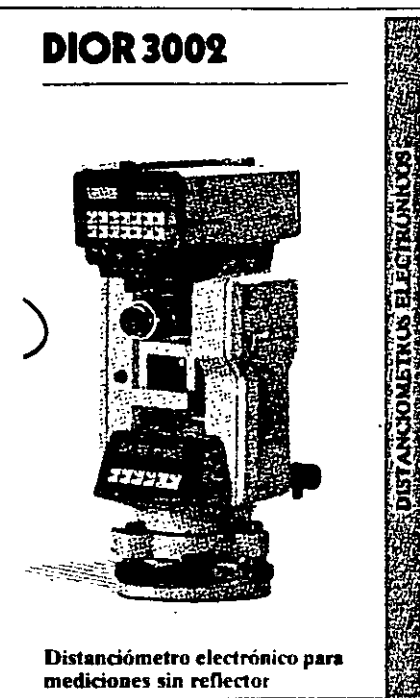

Las distancias, correciones, reducciones de distancia y cálculos son controlados por el microprocesador del teodolito, que también le suministra corriente al distanciómetro.

La salida de los resultados de medición se presenta en la pantalla de cristal líquido del teodolito electrónico.

Arriba: Taquímetro electrónico **SOKKIA,** compuesto del teodolito electrónico **DT4** y distanciómetro **REDMINI2** 

Derecha: electrónicos Taquímetros **LEICA-WILD**  compuestos por los teodolitos electrónicos **TI 000 y T2000** y el distanciómetro **DISS** (izquierda y derecha respectivamente).

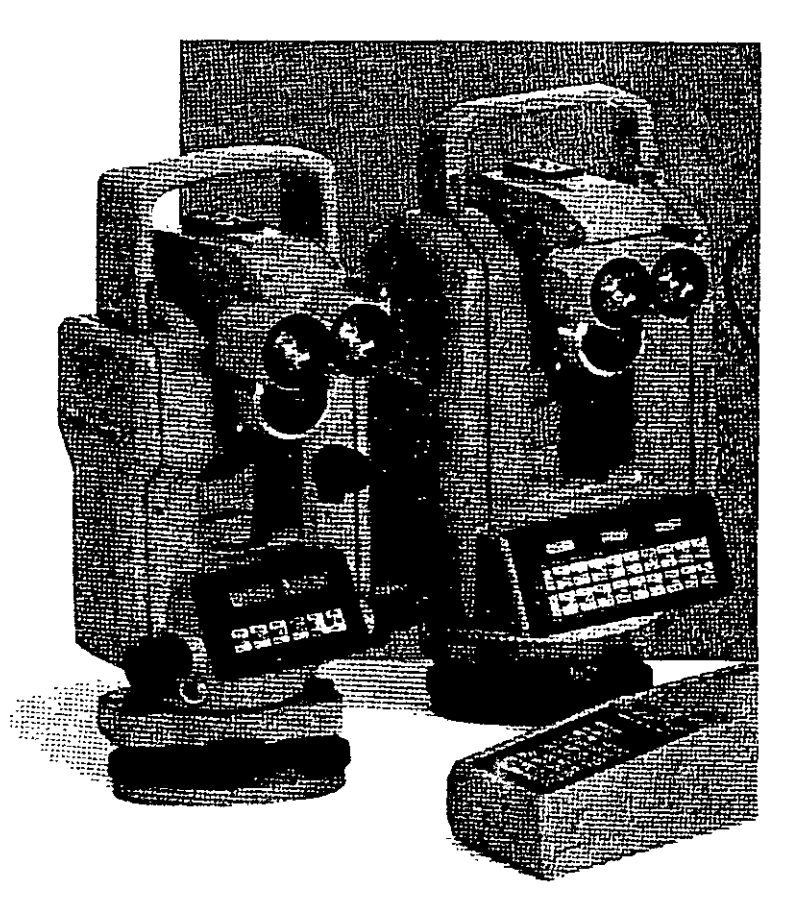

# **Funciones ejecutadas por la Estación Total**

El microprocesador de los Taquímetros electrónicos ejecuta una gran cantidad de funciones y cálculos, entre los que destacan los siguientes: promedian ángulos y distancias medidas, corrigen los ángulos horizontal y vertical por errores instrumentales de colimación y de índice (correcciones que son almacenadas en la memoria del microprocesador y son aplicadas automáticamente cada vez que se mide un ángulo), corrigen las distancias por refracción atmosférica y presión, corrección por constante de prisma, corrigen por curvatura y refracción a elevaciones determinadas por nivelación trigonométrica, reducen la distancia inclinada a sus componentes horizontal y vertical, realizan el cálculo de coordenadas de los vértices de poligonal y radiaciones, etc.

Algunas Estaciones Totales cuentan con mecanismos de compensación de los círculos vertical y horizontal y aplican las correcciones respectivas a los ángulos medidos de manera automática cuando los instrumentos no se encuentran perfectamente nivelados (ver página 4, parte superior).

La mayoría de las Estaciones Totales incluyen programas diseñados para solucionar las principales tareas topográficas. Su elevada funcionalidad facilita las típicas tareas de medición, emplean la memoria del instrumento para almacenar las coordenadas y están protegidos contra entradas erroneas de datos y eliminación de los mismos. Los programas se cargan en la memoria del instrumento a través de la interfaz RS232 de la computadora IBM o compatible. La transferencia de coordenadas a la memoria de la Estación Total y viceversa se realiza también con la computadora.

Algunos programas típicos son los siguentes:

- Replanteo
- Introducción manual de coordenads con registro en el módulo de memoria
- Orientación del círculo horizontal y arrastre de cotas
- Cálculo de la distancia de enlace entre dos puntos
- Resección y trisección
- Medida remota de distancias en forma continua o radial
- Determinación de alturas de puntos inaccesibles

Se presenta a continuación la explicación de estos programas por medio de figuras, croquis y notas que los fabricantes LEICA y NIKKON nos hacen llegar a través de sus publicaciones.

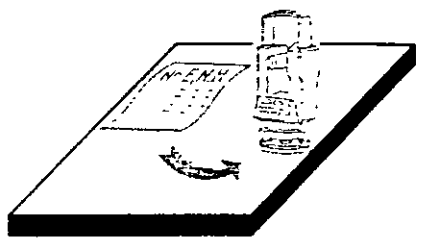

#### Coordinate input

Manual input on the theodolite keyboard of known coordinates of any point, for storage in the REC module.

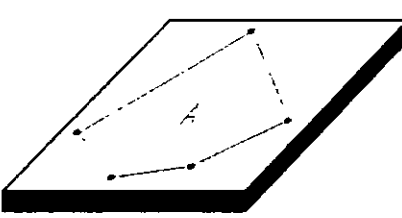

#### **Area Computation**

Computation of the area of a polygon where the coordinates of the vertices are stored in the REC module.

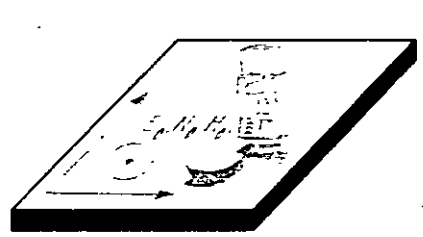

#### Station coordinates

Input and transfer of station coordinates from REC module to theodolitc.

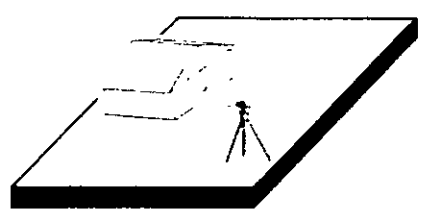

Computation of tie distance 1 Computes horizontal distance and height difference between the last two points surveyed.

#### Computation of tie distance 2

Computes horizontal distance and height difference between any two points whose coordinates are stored in the REC moduh:.

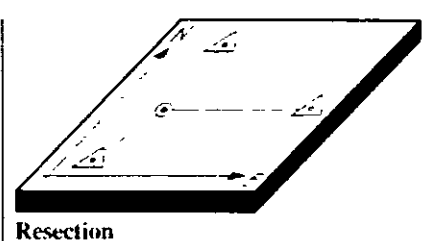

#### Computes station coordinates from bearings to three points. 1 whose coordinates are stored in the REC module.

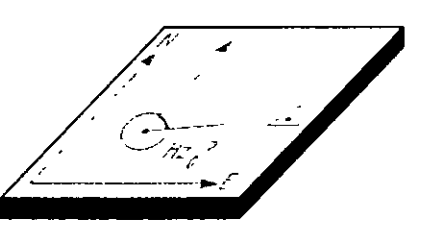

#### Orientation of horizontal circle Computes the azimuth from the instrument station to any tie point whose coordinates are stored in the REC module, and automatically sets the mitial orientation of the horizontal circle

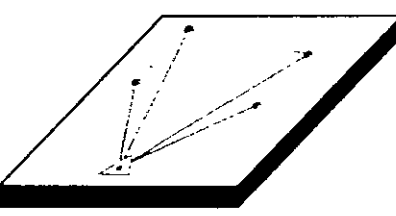

#### Setting-out 1

This function uses station and point coordinates stored in the REC module to compute setting-out direction and distance. Differences (computed minus observed) are displayed.

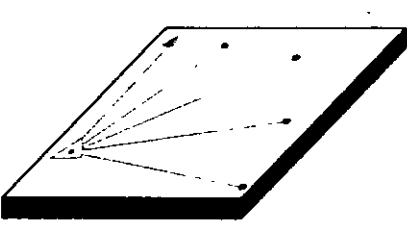

#### Setting-out 2

This function uses station and point coordinates stored in the REC module to compute setting-out direction and vertical angle. Differences (computed minus observed) are displayed In conjunction with the REC module they perform the computations needed in the field. These make a separate field computer superfluous and greatly simplify survey work.

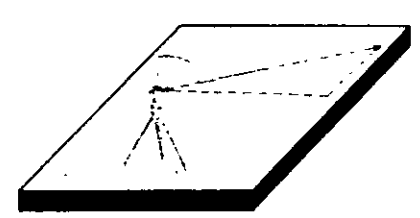

#### Height transfer 1

After input on the theodolite of station easting and northing. determines the station height from the measurement of the vertical angle to a point whose ENH coordinates are stored in the REC module.

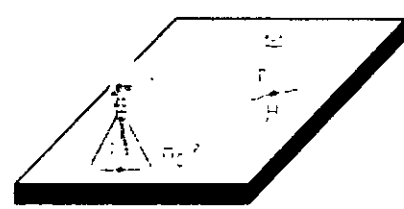

#### Height transfer 2

Determination of the station height by vertical angle and distance measurement to a point of known elevation

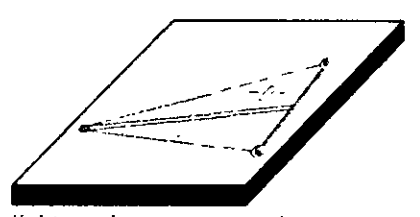

#### Subtense-har measurement Computes horizontal distance after the theodolite has been pointed at the end points of a base of known length.

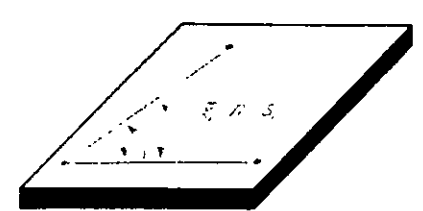

Automatic computation of arithmetical mean 1 Automatically computes the arithmetical mean of horizontal and vertical angles obtained by repeat measurements.

Automatic computation of arithmetical mean 2 Automatically computes the arithmetical mean of horizontal and vertical angles obtained in both telescope positions.

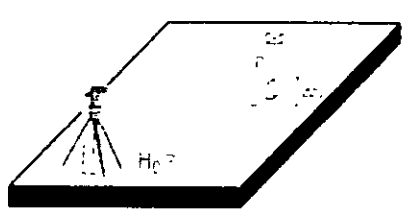

#### Setting-out of heights Calculation and display of the height difference between the actual point and the setting-out point.

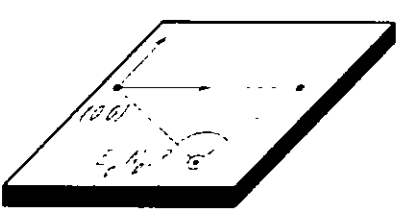

Resection 1 (local coordinate system) Calculation of station coordinates by distance measurement to two points on a reference line. Horizontal circle orientation and station coordinates are set on the theodohte.

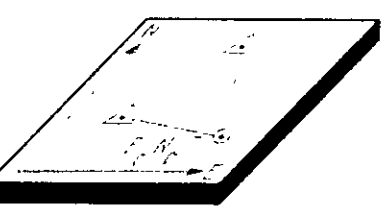

#### Resection 2

Calculation of the station coordinates by distance measuremen to two points whose coordinates are stored in the REC module. Horizontal circle orientation and station coordinates are set on thc thcndolitc.

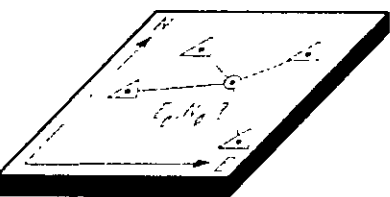

#### Free station (Helmert transformation) Calculation of the station coordinates and horizontal circle. orientation by angle and distance measurement to various points whose coordinates are stored in the REC module. Standard deviation and errors for each point are displayed.

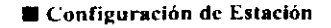

- Se puede configurar de tres maneras:
- 1 Estacion conocida, el punto de referencia puede ser definido. por sus coordenadas o por su angulo
- 2 Bisección Aisando a dos puntos conocidos. (Usa distancias).

3 - Trisección visando a tres puntos conocidos (Usa angulos). Lume la opción de calcular la altura de la estacion visando a un punto conocido

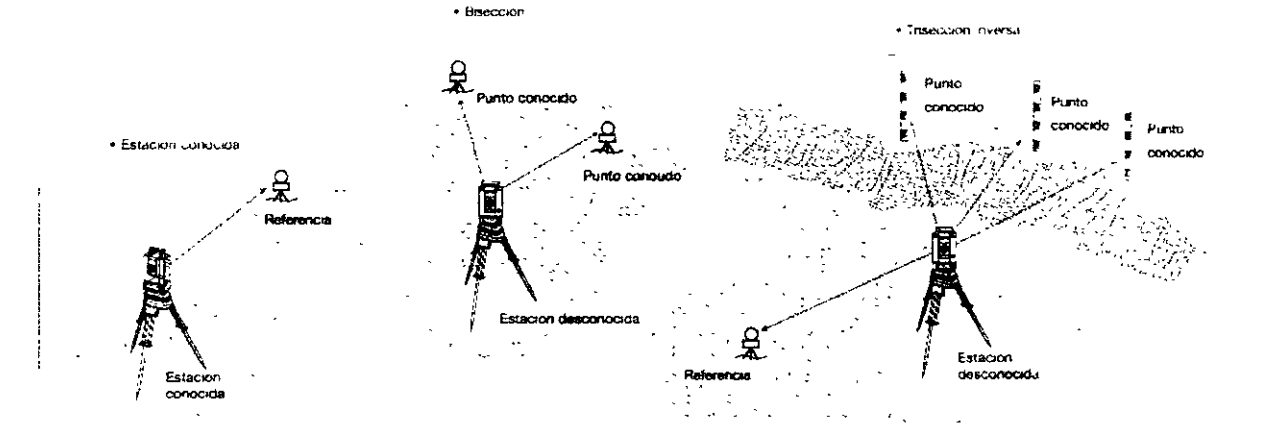

**• Medida de Coordenadas XYZ** El sistema de coordenadas puede ser topográfico, matemático o NEZ con mdependencia de la posición de las

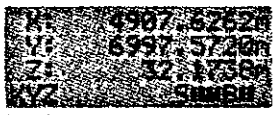

#### coordenadas

La dirección del Aximuth 0 puede ser Norte o Sur El cálculo de las coordenadas esta hasado en estas configuraciones. Nombre del punto y las coordenadaspueden ser almacenados en archivo.

#### $RDM$

Medida remota de distancias en forma continua o radial Presione la tecla DSP para seleccionar distancia inclinada, diferencia de elevación, distancia horizontal, grado de relactón entre dos puntos y azimuth desde el ler punto al 2"

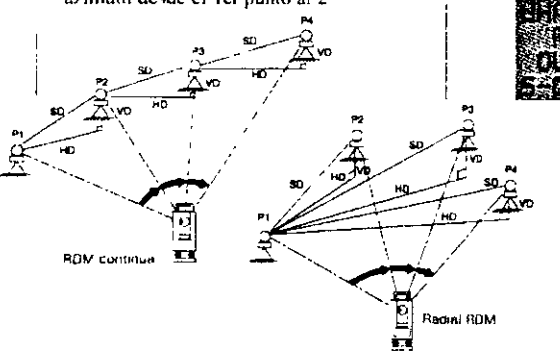

#### **Replanted**

Et replanteo se puede realizar introduciendo ángulos y distancias o coordenadas. Las coordenadas pueden ser buscadas y recuperadas del archivo de datos. Situando el angulo horizontal a cero y midiendo al prisma aparecerá una pantalla que noindicara si estamos a Derecha'lzquierda. Dentro Fuera, Encana·IJcbaJO, simplificando asi el rcrlantco

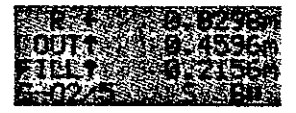

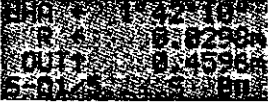

#### • Rt:.\1

salvadas.

Esta función permite ta medición de alturas de puntos por encima del prisma (ej Cables de luz. Cornisas. -) donde no puede ser colocado el prisma

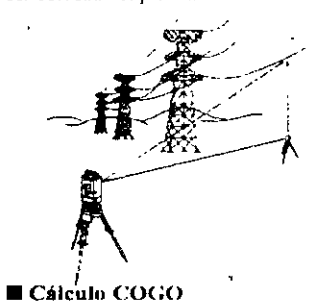

Ll calculo de coordenadas y el azimuth y distancía entre dos puntos es posible Las coordenadas pueden ser buscadas y recuperadas del archivo de datos, y las coordenadas calculadas pueden ser

**E** Introducción del nombre del punto. Puede dcfmír d nomhrc del punto incluyendo una parte fija y otra variable Esto es usual si esta acostumbrado a tener un códtgo en el nombre del punto, eJ . numeros de puntos catastrales, o algún otro tipo de codigo simple

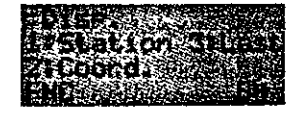

# **Colección electrónica de datos de campo**

Las· Estaciones Totales pueden transferir los valores medidos de ángulos, distancias y coordenadas a sistemas electrónicos de almacenamiento de datos. En general, existen dos tipos de sistemas de almacenamiento, que son:

1.- Almacenamiento de datos en la memoria interna del instrumento o en un módulo de memoria intercambiable.

Ejemplos de instrumentos que almacenan "Jos datos en memoria del microprocesador, son los Taquímetros Electrónicos TOPCON GTS-500, TOPCON GTS-701 y NIKON DTM-450, los que cuentan con un socket de comunicación que les permite transmitir la información a la computadora vía cable tipo RS232.

Los datos enviados o recibidos por el instrumento a la computadora, son en formato ASCII y la transferencia se realiza mediante un proceso de preguntas y respuestas.

Abajo: Estaciones Totales TOPCON GTS-500 y TOPCON GTS-701.

Derecha: Estación Total NIKON DTM-450.

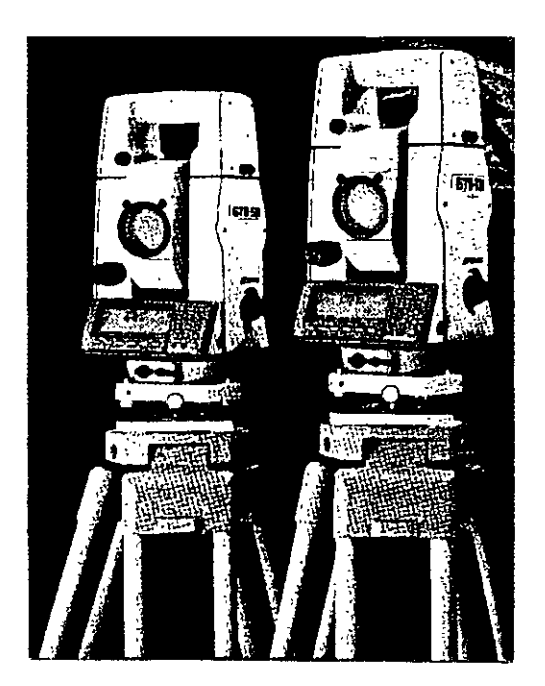

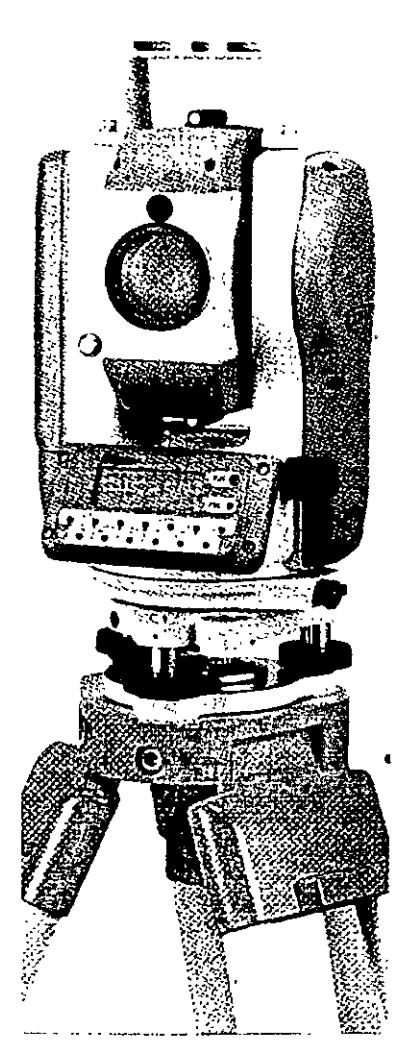

**Estación Total** 

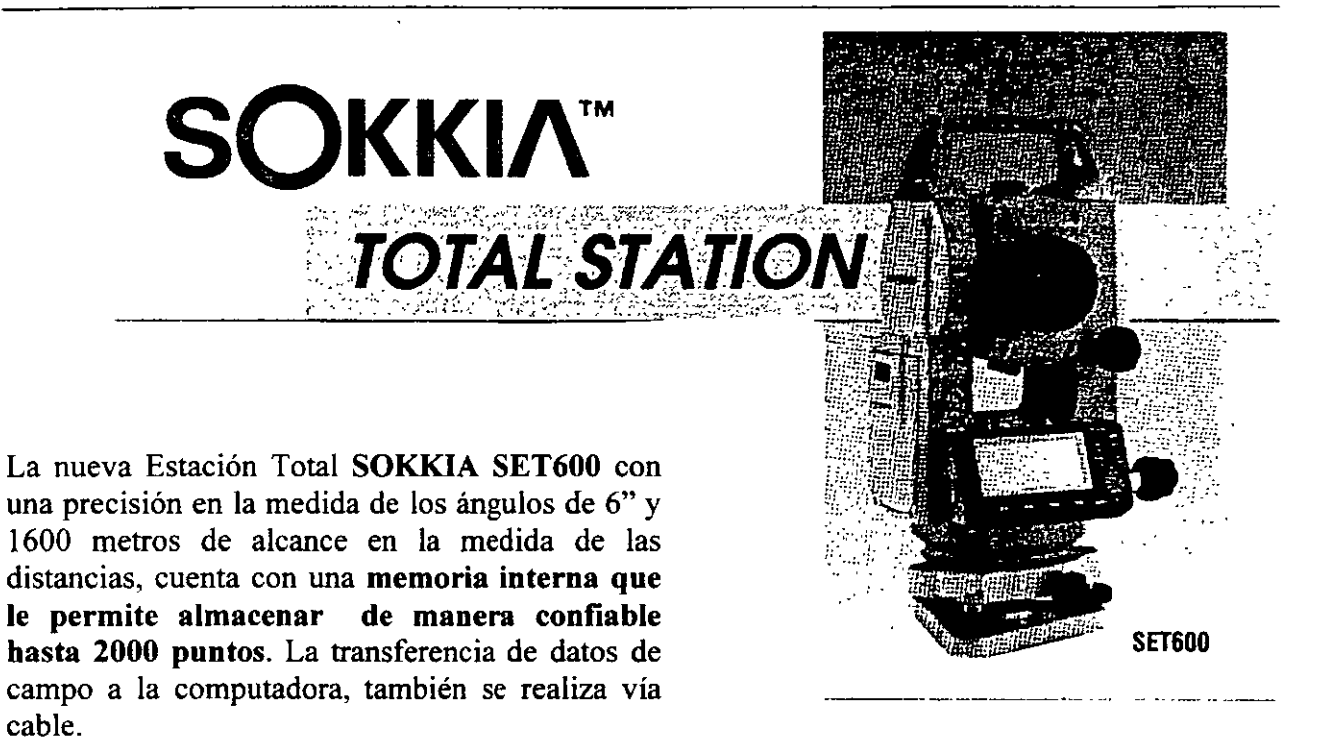

La Estación Total LEICA TCI600 (abajo a la izquierda), es un ejemplo de instrumento que registra los datos de campo en un módulo de memoria intercambiable que se puede instalar en pocos segundos. El instrumento cuenta con un receptáculo para el módulo de memoria MODUL REC GRMIO que puede almacenar hasta 2000 bloques de datos.

## El sistema requiere del inteñaz GIFIO (abajo a la derecha), que es un lector de datos. El GIFIO transmite los datos almacenados en el MODUL REC GRMIO a la computadora o a un

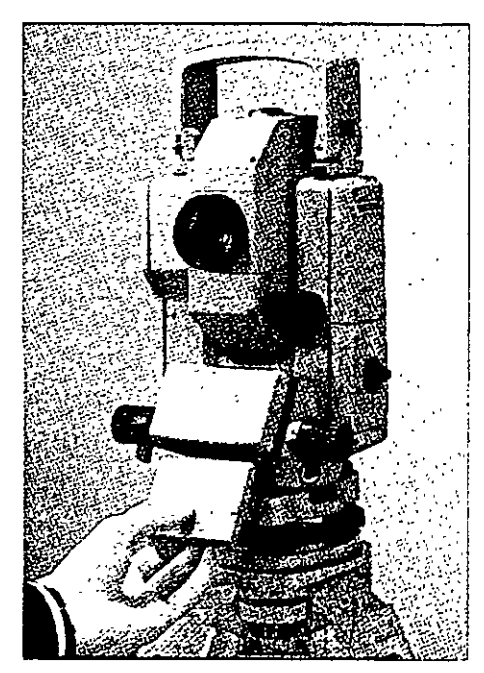

segundo módulo REC, también se pueden visualizar los datos de campo así como borrarlos. A través del GIF10 se transfieren datos de coordenadas de la computadora al módulo REC.

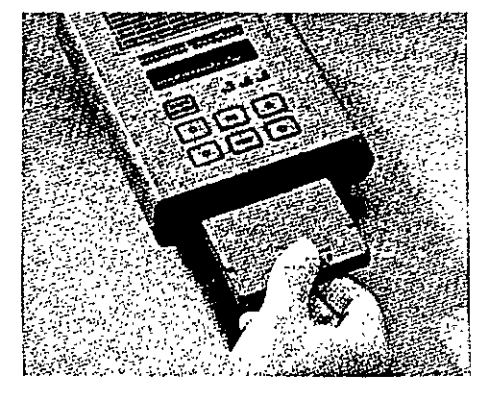

17

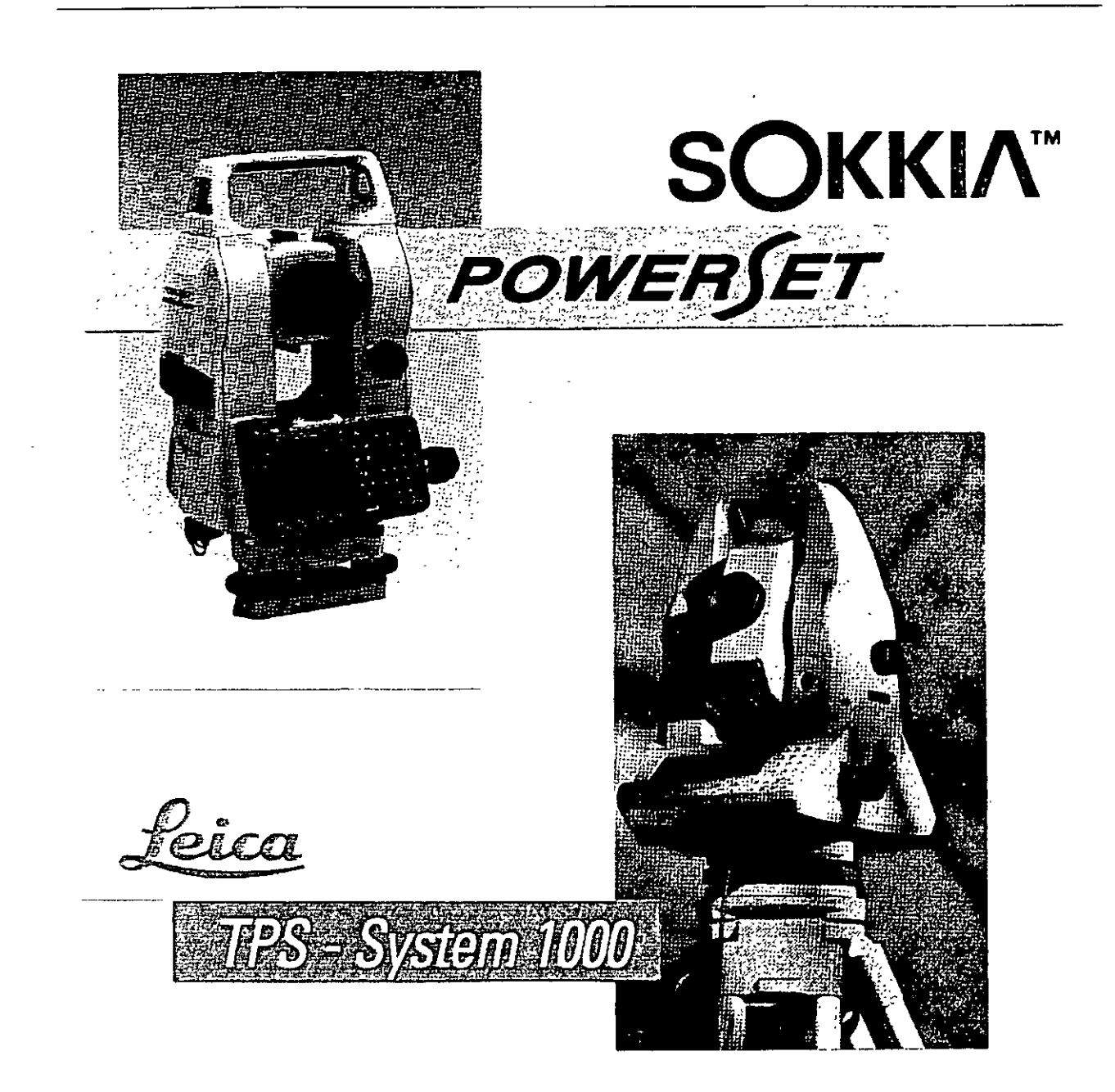

Las modernas Estaciones Totales **SOKKIA PowerSETIOIO y LEICA TC1800,** son instrumentos de **precisión geodésica, aptas para cualquier trabajo de topografía y geodesia.**  La precisión en la medida angular es de **1"** de arco. El alcance en la medida de las distancias con un prisma es de 2700 metros para la SOKKIA y de 2500 metros para la LEICA, con una desviación típica (precisión) de  $+/-(1 \text{ mm} + 2 \text{ ppm})$  en condiciones atmosféricas medias. Ambas cuentan con programas topográficos estándar, además de detectar y aplicar todo tipo de correcciones a las medidas angulares y lineales. El **dispositivo de memoria consiste en tarjetas de memoria intercambiable tipo PCMCIA** de gran capacidad de almacenamiento de datos.

2.- Almacenamiento externo de datos de campo a colectora electrónica o directamente a una computadora portátil.

Las Estaciones Totales que carecen de dispositivos internos de almacenamiento de datos, tienen la opción de enviarlos a colectoras externas, que han sido fabricadas de manera expresa para una marca comercial en particular, o a colectoras fabricadas para prácticamente cualquier selección de taquímetro electrónico. Las colectoras además de almacenar la información de campo, tienen la capacidad de efectuar una gran variedad de cálculos topográficos, entre los que destacan: cálculo de coordenadas sin compensar, cálculo de la precisión de un polígono, compensación angular y lineal del poligono, funciones COGO, etc.

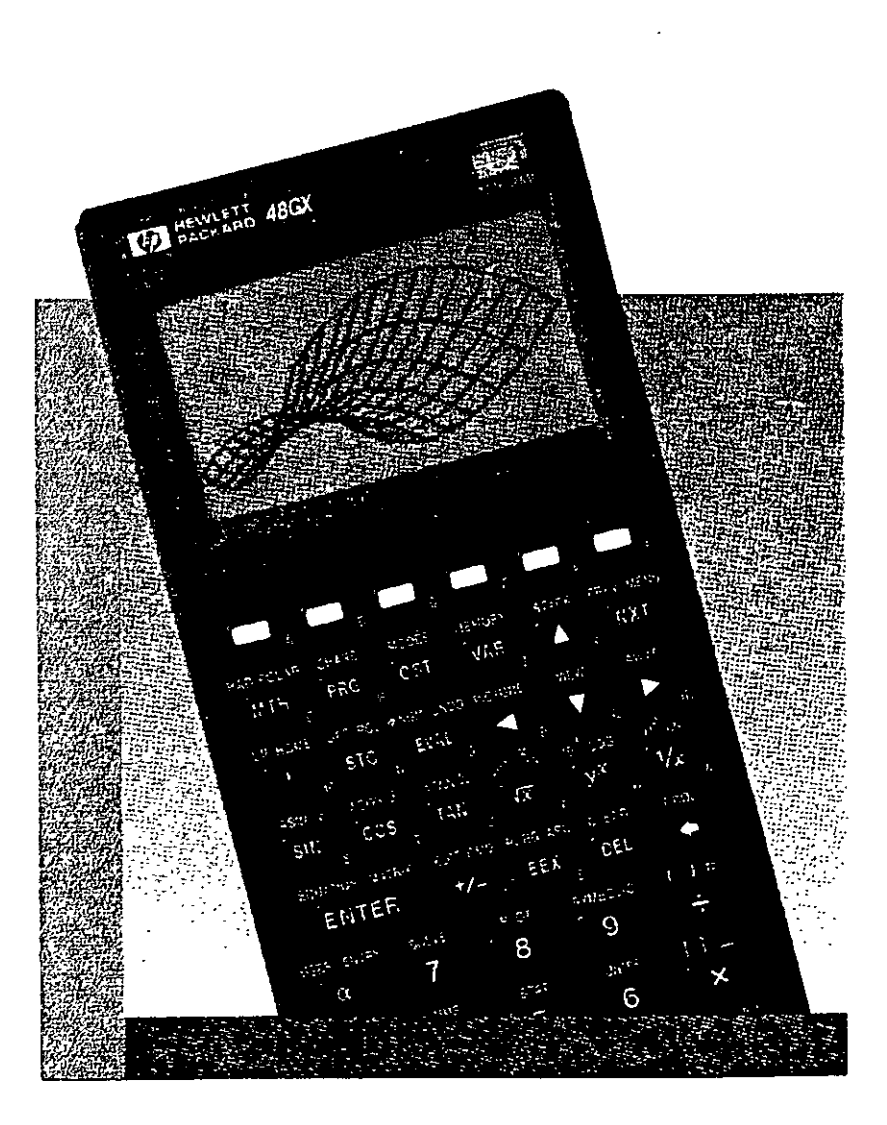

Las calculadoras de mano de gran capacidad de memoria, como la Hewlett Packard 48GX son usadas como colectoras electrónicas, ya que fabricantes y programadores aprovechan las capacidades de la calculadora para ejecutar sofisticados programas de colección y cálculo topográfico, mismos que se almacenan en tarjetas PCMCIA y que son insertadas, junto con tarjetas de memoria al interior de la máquina. Ejemplos de programas de colección de este tipo: el TDS-48GX, que está abierto para recibir información de una gran variedad de Estaciones Totales o el programa DR-48SX, que fue desarrollado para recibir datos de algunos instrumentos NIKON como la Estación Total TOP GUN D-50. La comunicación entre la Estación Total y la Colectora Electrónica se realiza vía cable serial RS232.

Izquierda: vista parcial de la calculadora de mano Hewlett Packard 48GX

La **colectora Hewlett Packard**  con el programa de colección **TDS-48GX**  puede ser conectada y recibir los datos de campo de las Estaciones Totales **LEICA TC400** (página 6) **y PENT AX PTS-V2.** 

Las posibilidades de conexión de la **HP-TDS-48GX**  no se limita a los taquímetros anteriores, ya que tiene la capacidad de recibir datos de campo de instrumentos de las marcas comerciales de mayor uso en la práctica de la Ingeniería Topográfica.

Derecha: Estación **PENTAX V2,** de 2" de Total **PTS**precisión en la medida de los ángulos y un alcance de 2400 metros medida en la de las distancias.

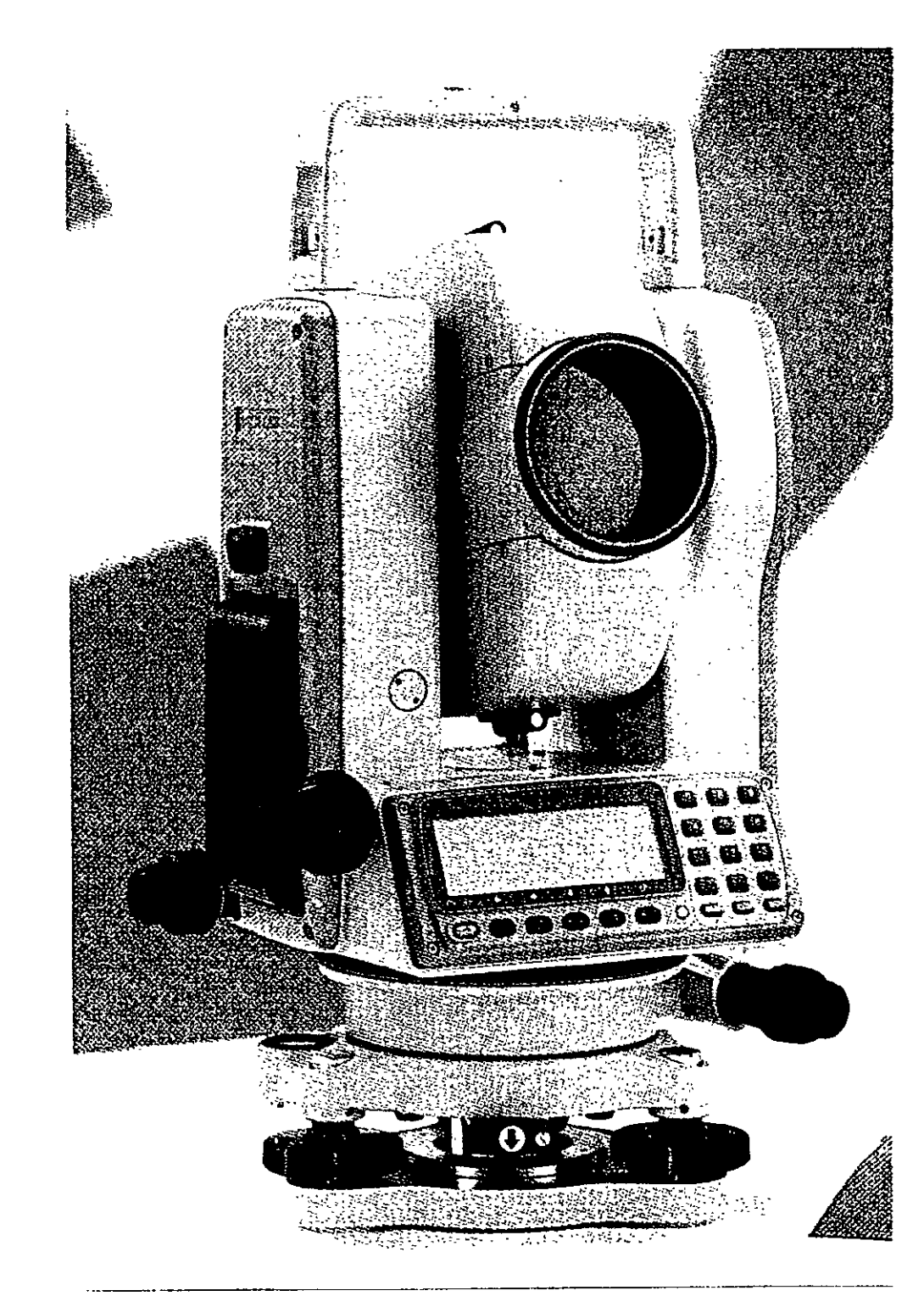

![](_page_26_Figure_1.jpeg)

La Colectora Electrónica **PENTAX SC-5**, además de almacenar los datos de campo de la Estación Total, realiza una gran variedad de funciones y cálculos. Los programas incorporados le permiten ajustar polígonos por diversos métodos, incluido el de Mínimos Cuadrados.

Las funciones . **COGO** realizan cálculo de curvas horizontales, verticales espirales, resección por dos y tres puntos, intersecciones, escalas, rotación y translación de coordenadas, cálculo de áreas, y subdivisión de áreas, etc. Cuenta con programas de replanteo y de movimiento de tierras. Tiene capacidad de impresión de datos de campo, coordenadas, datos de replanteo, etc,

La operación de la colectora se realiza mediante la técnica del menú, las pantallas le van guiando cuando navega por el programa. La memoria RAM en su configuración estándar es de 256 K, lo que le permite almacenar aproximadamente 4480 puntos. De ser necesario, se puede incrementar la capacidad de la memoria hasta 1Mb, con lo que se podrán almacenar hasta 35000 puntos.

La colectora **PENTAX** SC-5, puede ser conectada y recibir información de las Estaciones Totales **GEODIMETER, NIKON, KERN, SOKKIA, TOPCON, LEICA y ZEISS.** 

Indudablemente existen grandes ventajas de la colección electrónica de datos sobre los métodos convencionales de registro manual, entre las que destacan las siguientes: **a)** rapidez en **el**  levantamiento, ya que con solo apretar una tecla la Estación Total realiza las mediciones angulares y de distancia y registra en la colectora los datos medidos, **b)** eliminación de errores de lectura y anotación en libreta de campo, **e)** rapidez en el trabajo de oficina, los datos de campo son transmitidos a la computadora en pocos minutos, procediendo inmediatamente al cálculo y dibujo topográfico asistido por computadora.

Las desventajas serían: a) impericia del operador del sistema para realizar la colección electrónica de manera correcta, b) la pérdida de datos de campo debido a fallas de la colectora, e) pérdida accidental de los datos de campo.

![](_page_27_Picture_2.jpeg)

Cuando las Estaciones Totales se conectan a una computadora portátil convencional o a una computadora portátil tipo tableta de pluma, la capacidad de operación del Ingeniero Topógrafo se multiplica, ya que puede visualizar inmediatamente los datos medidos en forma de mapa. Estas computadoras por ser de alta capacidad de memoria y desempeño, pueden ejecutar programas para el cálculo topográfico y diseño asistido directamente en campo. Prácticamente todas las Estaciones Totales pueden conectarse a computadoras portátiles, sin embargo, es indispensable contar con un programa de colección electrónica y cálculo topográfico.

Las Estaciones Totales se conectan a la computadora portátil por medio del cable serial RS232.

Si la computadora cuenta con un modem y se dispone de un teléfono celular que a su vez esté conectado por cable a la computadora, entonces es posible transmitir del campo a la oficina los datos y el mapa del levantamiento, el cual puede ser inmediatamente plateado.

![](_page_27_Picture_6.jpeg)

![](_page_27_Figure_7.jpeg)

Modelos recientes de Estaciones Totales como la LEICA TC1800 (página 18), cuenta con dispositivo de memoria, la tarjeta PCMCIA, que puede incluso intercambiar datos colectados en campo con otros instrumentos del mismo fabricante, entre los que tenemos los niveles láser y posicionadores GPS.

Derecha: LEICA GPS system 300, para posicionamiento en tiempo real, compuesto de sensor GPS SR399, unidad de control CR344, programa RT-SKI, Radio Modem, cables, accesorios y fuente de poder.

![](_page_28_Picture_3.jpeg)

![](_page_28_Picture_4.jpeg)

El sistema requiere dos receptores, el primero para ocupar la estación de referencia (arriba) y un receptor o estación móvil, compuesta de los mismos elementos con la diferencia que se emplea el sensor SR399 con antena externa. Todo el equipo del receptor móvil se acopla a una mochila expresamente diseñada para él. El operador puede en esas condiciones desplazarse rápidamente de un punto a otro (izquierda).

Las unidades de control en combinación con el programa RT-SKI transmiten y reciben datos de campo y calculan posiciones en tiempo real en el elipsoide WGS84 o en un sistema local de coordenadas.

La técnica GPS en tiempo real es ideal para realizar levantamientos de control local y de detalle, de ingeniería civil, replanteos y trazos en áreas abiertas y de poca dimensión y allí donde no haya obstrucciones que eviten el empleo del radio modem.

El empleo de un par de receptores GPS (de precisión) operando en modo estático, dinámico o en tiempo real y de la Estación Total, es la combinación perfecta para efectuar prácticamente cualquier tipo de levantamiento topográfico, en condiciones de gran eficiencia, seguridad de la información y pronta respuesta a los requerimientos del proyecto, independientemente de su magnitud, posición geográfica, topografía del lugar, vegetación, condiciones atmosféricas, etc.

En proyectos de relativa importancia o aquellos donde se cuente con poco tiempo para la entrega de resultados, consideraríamos utilizar el sistema GPS en modo estático diferencial para establecer los vértices de control topográfico, hacer levantamientos GPS en modo dinámico de todos aquellos elementos del terreno y obras hechas por el hombre (caminos, vías férreas, presas, etc.) que lo permitan, tomando en cuenta de las limitaciones impuestas por la falta de recepción de señales de los satélites, debido a la vegetación, cercanía de montañas altas o presencia de edificaciones. En todos los sitios donde no fue posible realizar el levantamiento GPS en modo dinámico, se utilizará la Estación Total, la cual por su versatilidad se adapta a todo tipo de terrenos, condiciones atmosféricas, topográficas y de vegetación. Los trazos y replanteos se realizarían con el sistema GPS en tiempo real y/o Estación Total, la decisión dependerá de la topografia del lugar, vegetación, economía del levantamiento, experiencia del personal, etc.

Para una revisión a detalle del Sistema GPS, se proponen las siguientes obras:

## GLOBAL POSITIONING SYSTEM OVERVIEW

Peter H. Dana Department of Geography University of Texas at Austin September 1998.

### GUIDE TO GPS POSITIONING

Prepared under the leadership of David Wells Canadian Gps Associates December 1986.

# Levantamientos planimétricos y altimétricos con Estación Total.

La Estación Total es un instrumento de medición universal, por lo que prácticamente puede ser utilizada para cualquier tipo de levantamiento topográfico, tanto planimétrico como altimétrico, independientemente del tamaño del Proyecto, volumen de información por recopilar, precisión por alcanzar, etc. Los levantamientos realizados con este instrumento son rápidos y precisos, el vaciado de los datos de campo está libre de error (siempre y cuando la colección electrónica también lo estuviere), el cálculo y dibujo por procedimiento electrónico es expedito y su presentación final es clara, concisa y hasta de buen gusto.

Se presenta a continuación, por medio de imágenes y croquis algunas de las aplicaciones que se pueden realizar con la Estación Total.

![](_page_30_Picture_4.jpeg)

En la Obra Civil, la configuración y modelado digital de terrenos de terrenos, el montaje industrial, levantamiento de túneles y cavernas, caminos, exploración de minas y petróleo, en fin toda la gama imaginable de levantamientos topográficos es posible hacerlo con Estación Total.

Los métodos de levantamiento con este instrumento son similares a los empleados por la topografía tradicional. Normalmente se inicia con el establecimiento de una Línea Base de Coordenadas y Azimut conocido, que pueden ser locales e incluso arbitrarias o pueden derivarse de la Red Geodésica Nacional. Se continúa con el amojonamiento y levantamiento de la poligonal cerrada de apoyo y se concluye con la toma de detalles relevantes del terreno (naturales o realizados por el hombre) por medio de radiaciones a partir de los vértices del polígono de apoyo.

Se emplean frecuentemente en campo, los métodos de resección de dos y tres puntos (lo que algunos le llaman el método de la Estación Libre), cálculo de áreas de polígonos de coordenadas conocidas y almacenadas en memoria del instrumento, orientación o cálculo del azimut del circulo horizontal del instrumento estacionado en vértices de coordenadas conocidas, transferencia de elevaciones (determinación de la elevación) del vértice ocupado, mediante medición de ángulo vertical y distancia inclinada a un vértice de elevación conocida (o Banco de Nivel) y almacenada en memoria, medida remota de distancias horizontales y verticales, y otros más, sin embargo hay que tomar en consideración que las Estaciones Totales tienen sus capacidades y limitantes, las cuales dependen en última instancia de su costo ya que las más poderosas (y caras por supuesto) efectúan incluso el cálculo y compensación de las coordenadas del polígono de apoyo y todas las radiaciones derivadas de él, las conservan en memoria o las envían al computador y software respectivo, listas para ser impresas en papel vía plotter.

Un elemento básico a considerar al realizar un levantamiento con Estación Total, es la precisión angular y lineal a alcanzar, de ello dependerá el tipo de instrumento a utilizar. Al hablar de tipo de instrumento, nos referimos a su capacidad para medir con precisión ángulos y distancias.

Las más precisas y que son empleadas para establecer control topográfico riguroso, distinguen lecturas angulares del orden de 0.5", 1", 1.5" y su desviación típica en la medida de distancias es del orden de Jmm+2ppm a 2mm+2ppm.

Las medianamente precisas y recomendadas para levantamientos topográficos comunes, distinguen lecturas angulares de 2", 3" 5", 6". 7'' y su desviación típica en la medida de distancias es del orden de Imm+2ppm a 2mm+2ppm.

Las de baja precisión y recomendadas para la obra civil, configuración de terrenos y rellenos o levantamientos complementarios, etc., distinguen lecturas angulares de 10" 15", 20" y su desviación típica en la medida de distancias es del orden de 3mm+2ppm.

Actualmente existen en el mercado mundial docenas de marcas comerciales ofreciendo sus Estaciones Totales y cada marca en particular presenta y vende una gran variedad de modelos, para todos los gustos, necesidades y presupuestos. En general el principio de operación es el mismo, es decir, miden ángulos, distancias, registran datos, realizan cálculos internos y transfieren información a la computadora, sin embargo cada una de ellas tiene sus particularidades por lo que pretender dar explicaciones de cada una de ellas cae fuera de los alcances de estas notas, por lo que para conocer el funcionamiento de una Estación Total en especial, tendremos que remitirnos al Manual del Propietario correspondiente, este es el documento que explica a detalle las características, funciones y modo de operación.

Aunque existen Estaciones Totales que realizan internamente casi todo tipo de cálculo topográfico, en la mayoría de las veces utilizaremos instrumentos que transfieren datos de campo y/o coordenadas crudas, por lo que es indispensable el manejo de algún software para el cálculo topográfico y de dibujo, mismo que no solo se limita a dibujar elementos varios, sino que genera auténticas Bases de Datos y se interrelaciona e intercambia información con otros sistemas.

En fm, el empleo de esta tecnología ha revolucionado el modo de operar del topógrafo profesional, el cual requiere conocer y emplear correctamente su instrumento de campo, la computadora, manejo de los softwares de transferencia de datos, cálculo topográfico, de diseño de información y de las impresoras de oficina y las de gran formato. Se requiere además el maanejo adecuado de WINDOWS, procesadores de palabras, hojas electrónicas y de ser posible, programar en algún lenguaje de alto nivel.

Es decir, la profesión ha cambiado notablemente en los últimos quince años y ex1ge del profesional de la topografia un esfuerzo adicional para adecuarse al cambio, el estudio, la capacitación y práctica constante con esta tecnología son parte de ese esfuerzo, que se complementa con el conocimiento de otras tecnologías topográficas computarizadas modernas como son los sistemas GPS, fotogrametía digital, percepción remota y sistemas de información geográfica.

El reto es mayúsculo, sin embargo, las oportunidades están abiertas para quien se incorpore al cambio.

# SEGUNDO MODULO

# **CALCULO TOPOGRAFICO**

# **WILDSOFT**

Job Fie JIW2GRE3JOB Port Ret - JIW2GRE3HD<br>Coord Fie JIW2GRE3JOB Port Ret - JIW2GRE3HD<br>Coord Fie JIW2GRE3JOB Port Boord Fie - JIW2GRE3HD<br>Units - Angles Commission - Output - Library<br>Library - Distorces: EDM -Angles: DRS **Distances: EDM** 

mark 1987; Wild peveen tiren

- **Fees and Job Configuration**
- -<br>**Enter/Edit Freid Data**
- **Dutput Raw Field Data**
- <sup>~</sup>Fietcl Data ~Rout'\*- ' \_ ~ ·~· \_ '. :< 5. COITpl& Altld Dafo · <sup>r</sup>·~
- 
- •O.ChongeOutput., • *\_" .... •.:* ".~ *:\-*':'. **Exit to Previous Menu**

![](_page_33_Picture_13.jpeg)

# **Cálculo Topográfico**

*José* A. *Padilla Mayo de 2001.* 

# **Wildsoft**

WILDSOFT es un software para el cálculo y dibujo topográfico creado por WILD LEITZ, actualmente LEICA GEOSYSTEMS, la versión 1.0 fue liberada en 1986, llegando hasta la versión 1.65 en 1992. El sistema funciona en el entorno MS DOS y emplea la técnica del MENU para navegar dentro de las diversas rutinas que lo integran.

![](_page_34_Picture_6.jpeg)

Su filosofía es "de los datos de campo al dibujo terminado" ("field-tofinish" surveying), que implica la configuración de un sistema de medición, cómputo e impresión, constituido por la Estación Total LEICA, la lectora de datos de campo, la computadora personal, el

![](_page_34_Picture_8.jpeg)

software WILDSOFT, otros sistemas (Autocad MicroStation, procesadores de texto, etc.), impresora y plotter.

Con la integración de un sistema como el descrito, se logra la automatización total de las tareas topográficas, ya que la adquisición de los datos de campo, la transferencia de datos a la computadora, el cálculo y dibujo, es rápido, confiable y preciso, lo que implica mayor eficiencia y productividad.

Ahora si agregamos al sistema la computadora portátil con módem, impresora portátil, un teléfono celular, el teléfono en oficina y el fax, se logra además una autonomía y versatilidad jamás antes vista, por la capacidad de respuesta a las siempre urgentes tareas de medición, que redunda en menores costos de operación.

![](_page_34_Figure_12.jpeg)

En un sistema integrado de campo y oficina WILDSOFT es el eje del entorno, ya que además de recibir la información de campo colectada electrónicamente, permitir entradas manuales, ejecutar el cálculo topográfico, transferir los resultados a otros sistemas ya sea de dibujo o texto para su impresión posterior, retroalimenta al equipo de campo con valores de coordenadas definitivas para ser usadas durante la etapa de replanteo .

![](_page_35_Picture_2.jpeg)

Las primeras seis versiones del sistema requerian la presencia de un disco llave formato 5 *Y*<sup>2</sup> o 3 1/2<sup>2</sup>, que se entregaba junto con el software al momento de su compra, sin embargo la versión 1.65 (última) eliminó ese requisito y se convirtió en un software de dominio público.

WILDSOFT está constituido por ocho módulos principales, tres de los cuales se adquirian por separado y funcionan siempre y cuando se disponga del respectivo disco llave. La versión básica, compuesta por el resto de los módulos (5) y que es de dominio público es la que se estudiará durante el curso.

El sistema aunque es antiguo y algunos dirían obsoleto, es un potente sistema de cálculo topográfico, que seguramente no ha sido superado por ninguno de los modernos sistemas que funcionan dentro del ambiente gráfico del Windows. De entrada basta decir que WILDOSFT, permite toda clase de configuraciones respecto a las unidades de medida angular (grados sexagesimales, grados decimales, grads y otros, incluso se puede defmir alguno propuesto por el usuario) y lineal (metros, pies sistema norteamericano de medida  $1m = 39.37$  in, pies sistema internacional  $\lim$  = 25.4 mm y otros propuestos por el usuario), métodos de medida angular (repeticiones, direcciones, ángulo simple), y lineal (distancia horizontal y vertical, distancia inclinada mediante un EDM\* y distancia zenital o ángulo vertical, distancia inclinada con cinta y distancia zenital o ángulo vertical, intervalo de estadia, distancia zenital o ángulo vertical e intercepción de hilo medio), configuración del equipo de campo (distancia de separación entre el eje de alturas entre el teodolito electrónico y el distanciómetro (offset), distancia de separación entre la tableta señaladora y el prisma (offset), factor de estadia, error máximo permitido en las series de ángulos horizontales y verticales, etc.), parámetros de dibujo, parámetros operativos (numeración automática de puntos, protección de puntos,

formato de salida de coordenadas, etc.), sistemas de coordenadas (Local, Norteaméricano Estatal Plano asociado al NAD27 o la NAD83, Universal Transversa de Mercátor, otras proyecciones) y esferoides (Ciark 1866, WGS72, GRS1980, otros).

Con todas estas combinaciones de parámetros, es posible utilizar cualquier clase de equipo de campo, entre los que destacan los tránsitos, teodolitos, estadales, cintas, distanciómetros electrónicos y estaciones totales, de todos ellos, el sistema WILDSOFT recibirá la información de campo (entrada manual o electrónica) y aplicará las correcciones necesarias a los ángulos y distancias.

En cuanto a los métodos de ajuste horizontal de coordenadas, WILDSOFT dispone de los siguientes métodos: BRUJULA, CRANDALL, TRANSITO, MINIMOS CUADRADOS o SIN AJUSTE. Aplica o no, un factor de escala distinto de la unidad, aplica o no, el factor de curvatura de la tierra y refracción atmosférica, ajusta o no ajusta los ángulos horizontales. Lo anterior implica que las coordenadas de los polígonos y radiaciones derivadas, serán ajustadas y compensadas por cualquiera de los métodos descritos ya sea en un Sistema Local de Coordenadas o en alguna Proyección Cartográfica.

Respecto a los métodos de ajuste vertical de elevaciones, WILDSOFT dispone de la nivelación trigonométrica (distancia inclinada derivada de una medida con estada!, cinta o distanciómetro electrónico y distancia zenital o ángulo vértical), como único método de compensación. La nivelación trigonométrica puede ser simple o con medidas recíprocas, lo que permite alcanzar mejor exactitud en las elevaciones.

Con WILDSOFT se pueden realizar gran cantidad de cálculos a partir de las coordenadas compensadas y enviar los resultados a un procesador de texto, las coordenadas compensadas de los polígonos y radiaciones de terreno se envían a un sistema de dibujo (Autocad, MicroStation, etc.), en formado DXF.

En teoría WILDSOFT fue diseñado para generar por sí mismo la parte gráfica del levantamiento y enviar su salida a un plotter o impresora, sin embargo el módulo de plotteo y dibujo es el más pobre en cuanto a desempeño y prácticamente fue desechado por los usuarios del sistema desde sus primeras versiones, ya que siempre existe la posibilidad de enviar toda la información al Autocad.

Los módulos adicionales de WILDSOFT, orientados a la configuración y modelado digital del terreno, el del entorno gráfico, que pretendió mejorar el desempeño del módulo respectivo y el de diseño de caminos y movimiento de tierras, han perdido actualidad, precisamente por su escaso desempeño gráfico.

En resumen, consideramos que de WILDSOFT es notable el desempeño de los módulos 1. Introducción manual de datos de campo y cálculo de poligonales, 2. Funciones COGO, 3. Colección electrónica de datos de campo, 8. Transferencia de datos y manipulación (administración) de archivos. Del módulo gráfico 5. Máquina de Plotteo, es rescatable la habilidad que tiene el sistema para generar y dibujar líneas entre puntos y dibujar bloques o figuras de acuerdo a códigos de usuario. Durante el curso se estudiará con amplitud el contenido de estos módulos, con el objeto de llegar a dominar y usar cotidianamente el sistema.

Finalmente y después de años de uso diario de WILDSOFT y sistemas CAD, el suscrito desea expresar su modesta opinión en el sentido de que la mejor solución (por rapidez, eficiencia y economía) en la implantación de un sistema para el cálculo y dibujo topográfico asistido por computadora, es la combinación de WILDSOFT y algún otro programa de entorno gráfico para Windows, que bien puede ser CIVILCAD. Con el primer sistema se hará el cálculo topográfico y el segundo se utilizará para la creación de los modelos digitales de terreno, diseño de caminos, cálculo de volúmenes de terracería, etc., dentro del entorno gráfico de los sistemas CAD.

# **Modulos del sistema**

Una vez instalado el software en el equipo de cómputo y probado su funcionamiento, para lo cual se requerirá seguramente realizar algunos cambios en los archivos CONFIG.SYS y AUTOEXEC.BAT, lo recomendable es crear una carpeta o directorio para cada proyecto en particular. Invocar el sistema es sencillo, se requiere teclear:

WILD (presionar la tecla RETURN)

A continuación aparece la pantalla de acceso al sistema, el cual contiene un cursor en blanco y el nombre. de un archivo propuesto con la extensión .JOB, en este punto se tecleará RETURN o algún otro nombre de archivo hasta de un máximo de ocho caracteres y sin extensión, si en el directorio o carpeta de trabajo existe el archivo proporcionado al sistema, se ingresa inmediatamente al menú principal, en caso contrario aparece un mensaje (en . inglés por supuesto) que indica que el archivo con la extensión .JOB no se encuentra en el actual directorio y pregunta si lo quiere crear, con las opciones siguientes:

 $1 = Yes$  $2=N_0$ 9=Exit to System

Si a continuación se presiona la Barra Espaciadora, el sistema presentará la lista de Jobs existentes en el actual directorio, se escogerá la opción deseada y se presionará la tecla con el número respectivo, en caso de ser 1, se crearán los archivos requeridos por el sistema y se accederá después al menú principal.

La pantalla con el menú principal contiene lo siguiente:

WILD INTEGRATED SURVEYING AND DRAFTING SYSTEM Version l.6S Copyrigbtl986, 1987, 1988, 1989, 1990, 1991, 1992 Leica Inc. All rights Reserved.

### MAIN MENU SELECTIONS

Select an Option:

- 1. Field Data Entry and Traverse Calculations<br>2. Coordinate Geometry
- **Coordinate Geometry**
- 3. Electronic Data Collection
- 4. Macbine Plotting
- S. Automated Contouring
- 6. WILDsoft 2000
- 7. Road Design and Eartbwork Volumes
- 8. File Handling and Data Transfers

(A) Modify Computer Configuration File

- (B) Modify Master Configuration ( Operating Parameters )
- (E) Exit to System

Para navegar por cualquiera de los módulos, menús o submenús, se tecleará el número correspondiente.

Si se escoge el menú número l. Field Data Entry and Traverse Calculations (Entrada de Datos de Campo y Cálculo de Poligonales), aparece el submenú siguiente:

Las opciones del módulo son las siguientes:

- l. Selección de archivos y configuración de trabajo
- 2. Entrada y Edición de Datos de Campo
- 3. Salida de los renglones de los Datos de Campo
- 4. Rutinas de Manipulación de Datos de Campo
- S. Cálculo de Datos de Campo
- 6. Cambio de Salida
- 9. Salida al Menú Previo

![](_page_39_Picture_138.jpeg)

### El resto de los menús o módulos son los siguentes:

### 2. Coordinate Geometry (Rutinas de Geometría de Coordenadas)

Las opciones del módulo son las siguientes:

- l. Selección de archivos y
- Intersecciones
- 3. Manipulación de Datos de Coordenadas
- 4. Alineamientos, Derechos de Vía y Cadenamientos
- 5. Salida de Datos y Reportes
- 6. Rutinas de Parcelamiento
- 9. Salida al Menú Previo

Selección de archivos y coord ne sixualisation de trabajo y coord ne sixualisation de services en services en<br>2007 - principal de trabajo de trabajo de trabajo de trabajo de trabajo de trabajo de trabajo de trabajo de trab Job Rie: 32 2.  $COGO$  Líneas, Curvas e  $\begin{bmatrix} \vdots \\ \vdots \\ \vdots \end{bmatrix}$  Coopyright 1987, who Heerbrugg instruments, inc. All rights reserved 1. Change Files and Job Configuration 2: COGO Lines. Curves and Intersections 3. Coordinate Data Handling 4: Alignments, Offsets, and Stationing 5. Data Output and Reports 6. Parcel Routines √.<br>÷ 9. Exit to Previous Menu ₹Æ. لفظية كالمائكة ا

3. Electronic Data Collection (Colección electrónica de Datos de Campo)

Las opciones del módulo son las siguientes:

- l. Selección de archivos y configuración de trabajo
- 2. Definición de Códigos de Usuario
- 3. Transferencia de Datos de Campo o Coordenadas
- 4. Procesamiento de Archivos de Colección
- 5. Borrar un Archivo de Colección
- 6. Anotar y Editar Archivos de Colección
- 7. Cambio de Salida
- 9. Salida al Menú Previo

![](_page_40_Picture_178.jpeg)

# 4. Machine Plotting (Máquina de Plotteo)

Las opciones del módulo son las siguientes:

- l. Selección de archivos y configuración de trabajo
- 2. Cambio de Salida

 $\lambda$ 

- 3. Editar un Dibujo
- 4. Ejecutar un Dibujo
- 5. Combinar Archivos de Ploteo/Mover Registros
- 6. Digitalizar Coordenadas de Puntos y Figuras
- 7. Salida de Archivos de Ploteo
- 9. Salida al Menú Previo

![](_page_41_Picture_116.jpeg)

5. Automated Contouring (Configuración Automática)

![](_page_41_Picture_117.jpeg)

### 6. WILDsoft 2000 (Motor Gráfico tipo Autocad)

7. Road Design and Earthwork Volumes (Diseño de Caminos y Volúmenes del Movimiento de Tierras)

Las opciones del módulo son las siguientes:

- l. Selección de archivos configuración de trabajo y
- 2. Datos de Terreno
- 3. Diseño de Elementos
- 4. Salida de Datos
- 5. Salida Gráfica
- 6. Directorio de Proyecto
- 7. Utilidades
- 9. Salida al Menú Previo

![](_page_42_Figure_12.jpeg)

### 8. File Handling and Data Transfers (Manipulación de Archivos y Transferencia de Datos)

Las opciones del módulo son las siguientes:

l. Copia un Archivo

 $\mathbf{I}$ 

- 2. Renombra un Archivo
- 3. Borra un Archivo
- 4. Lista de Nombres de Archivos
- 5. Respalda un JOB
- 6. Renombra un JOB
- 7. Borra un JOB
- 8. Transferencia de Datos
- 9. Salida al Menú Previo
- <u>الْمَالِيَّةِ فَيْ يَامَ إِلَى الْمَارِيَّةِ لَعِنْدَارِيْنِ الْمَارَ الْمَارَ الْمَارَ</u> MILD INTEGRATED SURVEYING AND DRAFTING SYSTEM FILE HANDLING AND DATA TRANSFERS  $1.$  Copy of  $\mathsf{He}^{\mathbb{C}^n}$ 8. Dato transfers 2. Rename a File Delete a File ... А 4. List File Names "2. Coordingtes Out to Serial Port s, "2, Coordinates Out to Serial Port =<br>... 1... 3, Coordinates in from Serial Port =<br>"... "... 4, Coordinates Out to ASCILEIA"... 5. Back up a Job 4. Coordinates Out to ASCII File 6. Rename a Job 5. Coordinates in from ASCII File 7. Delete a Job. <sup>3</sup>\* **8. Data**, Transfers **6. Coordinates Out to AutoCAD DXF Fle** 9. Exit to Previous Menu \*: 7. Plot File Out to AutoCAD DXF File  $1.21 - 3.3$ . \*9 Exit to Previous Menu:  $\mathcal{H}_{\mathcal{C}}$
- 8. Transferencia de Datos
	- l. Cambio de Archivos y Configuración del JOB
	- 2. Salida de Coordenadas a un Puerto Serial
	- 3. Entrada de Coordenadas desde un Puerto Serial
	- 4. Salida de Coordenadas a un Archivo ASCII
	- 5. Entrada de Coordenadas desde un Archivo ASCII
	- 6. Salida de Coordenadas a un Archivo DXF para Autocad
	- 7. Salida de un Archivo de Plotteo a un Archivo DXF para Autocad
	- 9. Salida al Menú Previo

### El módulo

(C) Modify Master Configuratioo ( Operatiog Parameters )

(C) Modificar Configuración Maestra (Parámetros Operativos)

El módulo de modificación a la configuración maestra, por su importancia se presenta a continuación:

 $\sim 10^{-10}$ 

 $\frac{1}{2}$ 

 $\label{eq:R1} \frac{dQ}{dt} = \frac{1}{2\pi}\left(\frac{1}{2\pi}\left(\frac{dQ}{dt}\right)^2 + \frac{1}{2\pi}\left(\frac{dQ}{dt}\right)^2\right) \, ,$ 

 $\mathcal{L}(\mathcal{L}^{\text{max}})$  and  $\mathcal{L}(\mathcal{L}^{\text{max}})$ 

 $\mathcal{L}^{(1)}$  $\label{eq:3.1} \frac{1}{2} \sum_{i=1}^n \frac{1}{2} \sum_{j=1}^n \frac{1}{2} \sum_{j=1}^n \frac{1}{2} \sum_{j=1}^n \frac{1}{2} \sum_{j=1}^n \frac{1}{2} \sum_{j=1}^n \frac{1}{2} \sum_{j=1}^n \frac{1}{2} \sum_{j=1}^n \frac{1}{2} \sum_{j=1}^n \frac{1}{2} \sum_{j=1}^n \frac{1}{2} \sum_{j=1}^n \frac{1}{2} \sum_{j=1}^n \frac{1}{2} \sum_{j=1}^n \frac{$ 

 $\mathcal{L}^{\text{max}}_{\text{max}}$  and  $\mathcal{L}^{\text{max}}_{\text{max}}$  $\mathcal{L}(\mathcal{L}^{\mathcal{L}}(\mathcal{L}^{\mathcal{L}}(\mathcal{L}$ 

 $\mathcal{L} = \mathcal{L}$ Į  $\label{eq:2} \frac{1}{\sqrt{2\pi}}\left(\frac{1}{\sqrt{2\pi}}\right)^{1/2}$  $\sim 10^{11}$  km s  $^{-1}$ 

 $\mathcal{O}(\mathbb{R}^2)$  and  $\mathcal{O}(\mathbb{R}^2)$  $\mathcal{L}=\frac{1}{2}$  $\hat{\mathbf{r}}_i$ 

 $\label{eq:2.1} \frac{1}{\sqrt{2\pi}}\int_{0}^{\pi}\frac{1}{\sqrt{2\pi}}\left(\frac{1}{\sqrt{2\pi}}\right)^{2}dx$  $\frac{1}{2} \sqrt{1 - \frac{1}{2}}$  $\zeta_{\rm eff}$  $\epsilon$ 

 $\label{eq:2.1} \mathcal{L}_{\mathcal{L}} = \mathcal{L}_{\mathcal{L}} \left( \mathcal{L}_{\mathcal{L}} \right) \otimes \mathcal{L}_{\mathcal{L}} \left( \mathcal{L}_{\mathcal{L}} \right) \otimes \mathcal{L}_{\mathcal{L}} \left( \mathcal{L}_{\mathcal{L}} \right)$ 

 $\begin{aligned} \mathcal{F}_{\text{max}}(x) &= \frac{1}{2} \sum_{i=1}^{n} \frac{1}{(x_i - x_i)^2} \mathcal{F}_{\text{max}}(x) \\ &= \frac{1}{2} \sum_{i=1}^{n} \frac{1}{(x_i - x_i)^2} \mathcal{F}_{\text{max}}(x) \\ &= \frac{1}{2} \sum_{i=1}^{n} \frac{1}{(x_i - x_i)^2} \mathcal{F}_{\text{max}}(x) \\ &= \frac{1}{2} \sum_{i=1}^{n} \frac{1}{(x_i - x_i)^2} \mathcal{F}_{\text{max}}(x) \\ &= \frac{1}{2} \sum_{i=$  $\label{eq:2.1} \frac{1}{\sqrt{2}}\int_{\mathbb{R}^3}\frac{1}{\sqrt{2}}\left(\frac{1}{\sqrt{2}}\right)^2\frac{1}{\sqrt{2}}\left(\frac{1}{\sqrt{2}}\right)^2\frac{1}{\sqrt{2}}\left(\frac{1}{\sqrt{2}}\right)^2\frac{1}{\sqrt{2}}\left(\frac{1}{\sqrt{2}}\right)^2\frac{1}{\sqrt{2}}\left(\frac{1}{\sqrt{2}}\right)^2\frac{1}{\sqrt{2}}\frac{1}{\sqrt{2}}\frac{1}{\sqrt{2}}\frac{1}{\sqrt{2}}\frac{1}{\sqrt{2}}\frac{1}{\sqrt{2}}$  $\label{eq:1} \mathcal{L}(\mathbf{X}) = \mathcal{L}(\mathbf{X}) = \mathcal{L}(\mathbf{X}) = \mathcal{L}(\mathbf{X}) = \mathcal{L}(\mathbf{X})$ 

 $\label{eq:2.1} \begin{split} \mathcal{F}^{(1)}_{\text{max}}(\mathbf{x}) &= \mathcal{F}^{(1)}_{\text{max}}(\mathbf{x}) \,, \end{split}$  $\epsilon$  to

 $\bar{\nu}$ 

Al invocar la opc10n C del menú principal, inmediatamente aparece una pantalla de protección a la Modificación de los Parámetros de la Configuración Maestra, que indica lo siguiente:

CUIDADO: Los cambios hechos a parámetros operativos maestros afectarán todos los archivos de trabajo (Job Files) subsecuentemente creados. Los Archivos existentes no serán modificados.

Presione "Y" para continuar, cualquier otra tecla para regresar al menú principal.

Si se presiona Y, se ingresa al submenú siguiente:

SYSTEM CONFIGURATION ROUTINES (RUTINAS DE CONFIGURACION DEL SISTEMA)

Seleccione una Opción de Configuración:

- l. Unidades de Entrada y Salida
- 2. Métodos de Medida
- 3. Configuración del Equipo de Campo
- 4. Parámetros de Plotteo por Default
- 5. Parámetros Operativos por Default
- 6. Formato de Salida a Impresora
- 7. Códigos de Colección de Datos Definidos por el Usuario
- 8. Sistemas de Coordenadas y Elipsoides

### 医液体性 麦贝克货船面卖 SYSTEM CONFIGURATION POUTINES Copyright 1982. Wild Heerbrugg Instruments All dable resolved Select a Contiguration Option 1. Units for Indut and Outout 2. Methods of Measurement 2 3. Field Equipment Configuration 4<sup>\*</sup> Detauti Plotting Parameters 5. Default Coeratina Parameters 6. Printer Output Format 7. User-Defined Data Collection Codes 8. Coordinate Systems and Sprierolds  $\sim$  5.1 ौज 9. Save Configuration and Exit to Previous Menu

9. Salvar Configuración y Salida al Menú Previo

Es necesario mencionar que WILDSOFT contempla para cada módulo del menú principal varios niveles de submenú, por lo que se deberá seleccionar la opción deseada y proporcionar al sistema la información solicitada.

La explicación detallada de cada nivel de menú se podrá encontrar en el Manual de WILDSOFT, mismo que se anexa. Durante el curso se navegará, explicará y utilizarán las opciones de menú más usuales.